# 科技报告呈交、审核、共享流 程及其系统的使用方法

吉林省科学技术信息研究所 **2016**年**12**月

主要内容

- 1 吉林省科技报告共享服务系统简介
- 2 三类用户
- 3 用户注册与登录
- 4 主要功能介绍
- 5 科技报告呈交

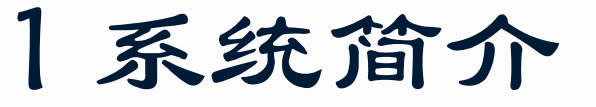

# [www.jlstrs.cn/](http://www.jlstrs.cn/) <http://221.8.56.50:100/> 导航栏、分类导引、三种角色用户、 及工作动态四大部分。

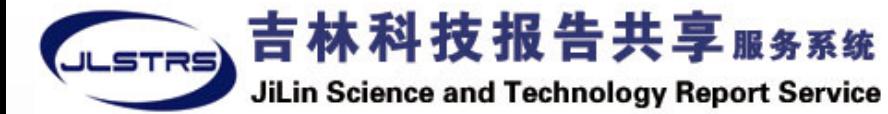

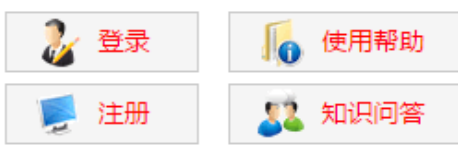

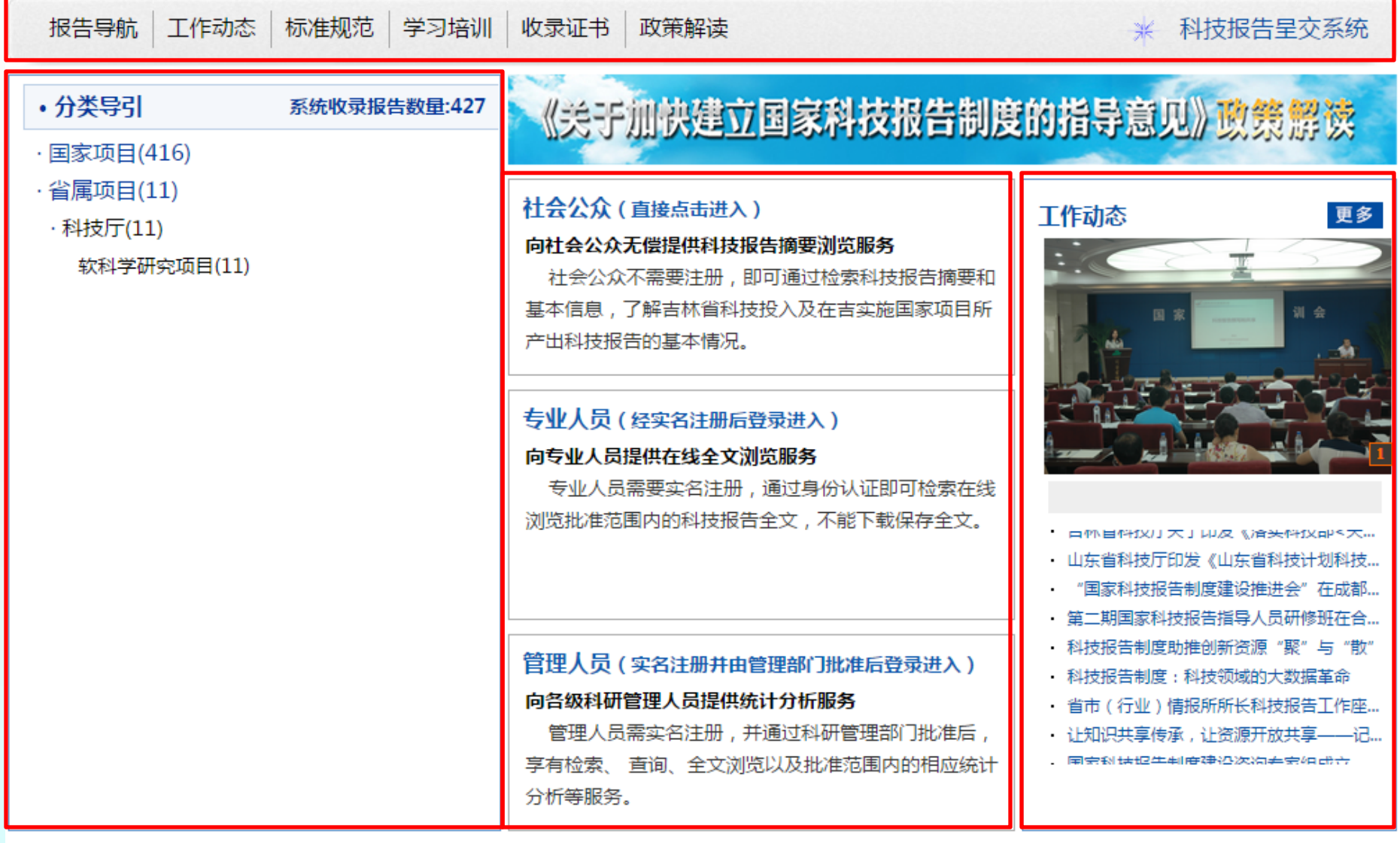

国外科技报告

#### 吉林省科技项目数据库

吉林省科技文献信息服务平台

# 2 三类用户

◈ 社会公众

◈ 专业人员

在线全文浏览

◆管理人员

实名注册

统计分析

摘要

### 社会公众 (直接点击进入)

#### 向社会公众无偿提供科技报告摘要浏览服务

社会公众不需要注册,即可通过检索科技报告摘要和 基本信息,了解浙江科技投入及在浙实施国家项目所产 出科技报告的基本情况。

### 专业人员 (经实名注册后登录进入)

#### 向专业人员提供在线全文浏览服务

专业人员需要实名注册,通过身份认证即可检索在线 浏览批准范围内的科技报告全文,不能下载保存全文。

### 管理人员(实名注册并由管理部门批准后登录进入)

#### 向各级科研管理人员提供统计分析服务

管理人员需实名注册,并通过科研管理部门批准后, 享有检索、查询、全文浏览以及批准范围内的相应统计 分析等服务。

2.1 社会公众

- 在首页点击"社会公众",用户不需登录 即可进入社会公众首页。
- 社会公众首页大致分为四部分:导航栏 (社会公众、报告导航、工作动态、标准 规范、学习培训、收录证书、政策解读)、 分类导引、报告检索、和报告样例。

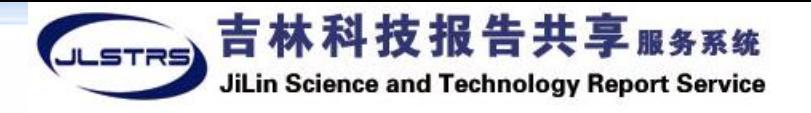

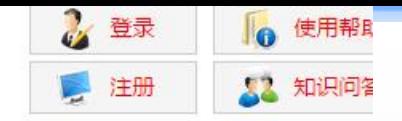

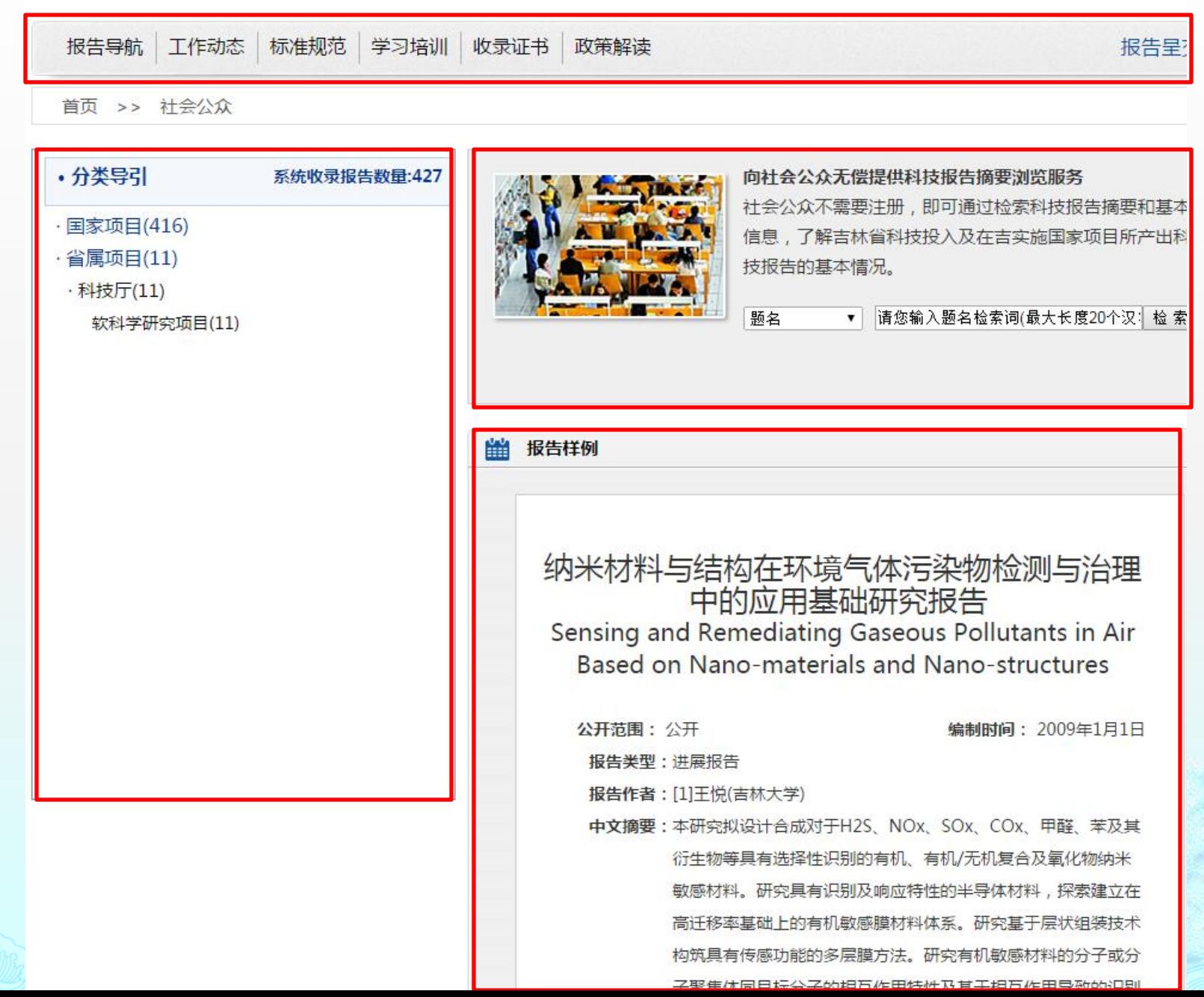

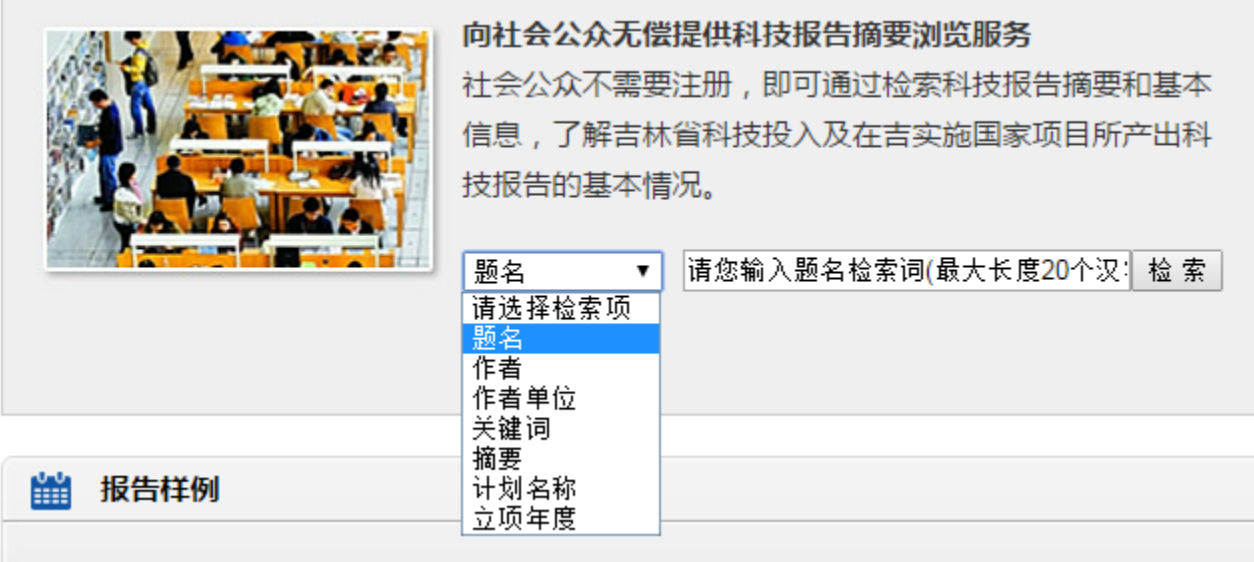

社会公众——检索 7种检索项 题名、作者、作者单位、关键词、摘要、计划名称、 立项年度

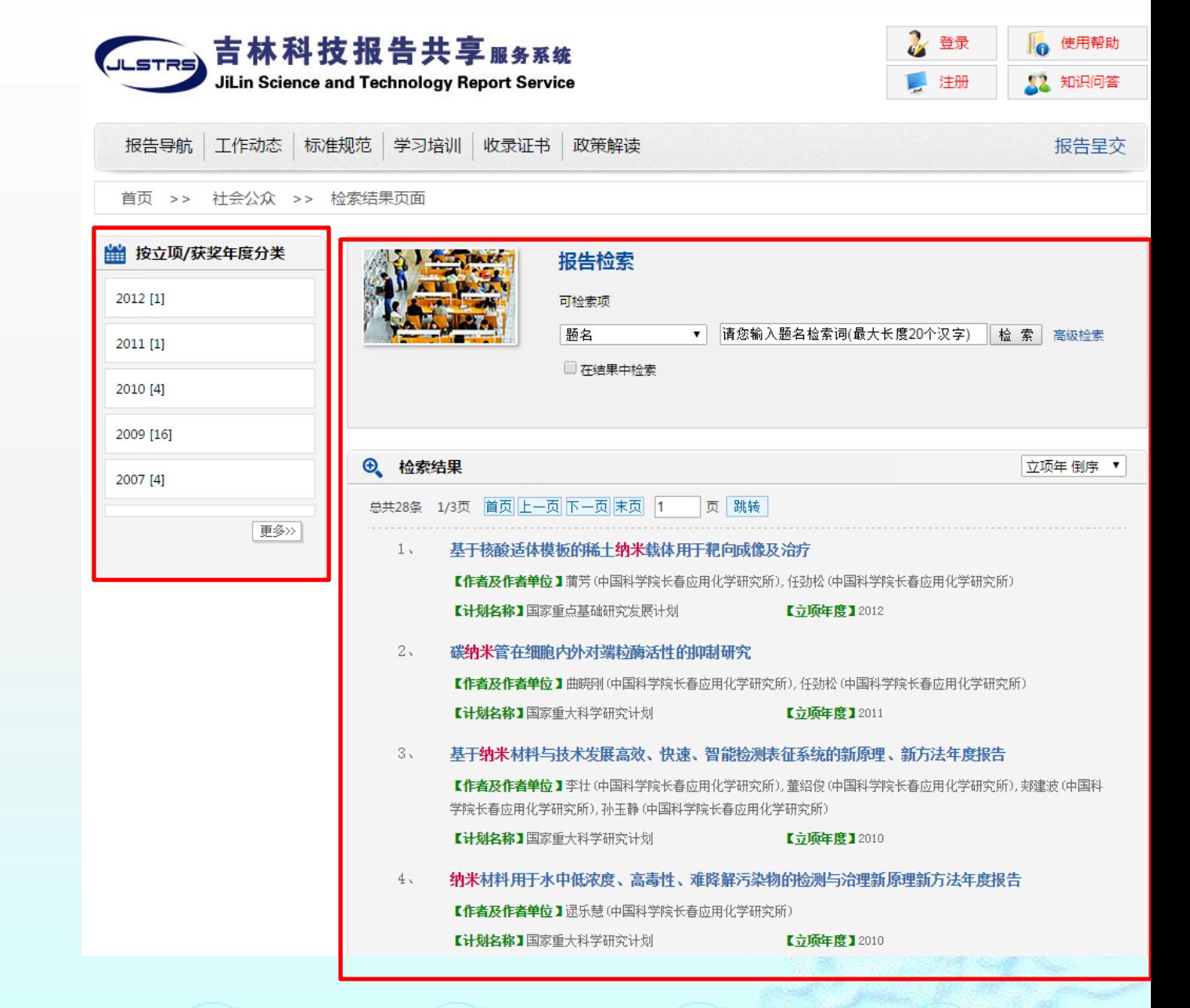

社会公众检索结果 页面,分为左右两 侧。

左侧:只能按年度 对报告进行导航。 右侧:为报告检索 结果。如果勾选了 "在结果中检索" 的复选框相当于在 首次检索基础上二 次检索。

2.1 社会公众

 点击"高级检索",将出现以下的检索界面,供用户检索, 点击检索结果中的标题链接,则进入对应的报告详细信息 页。

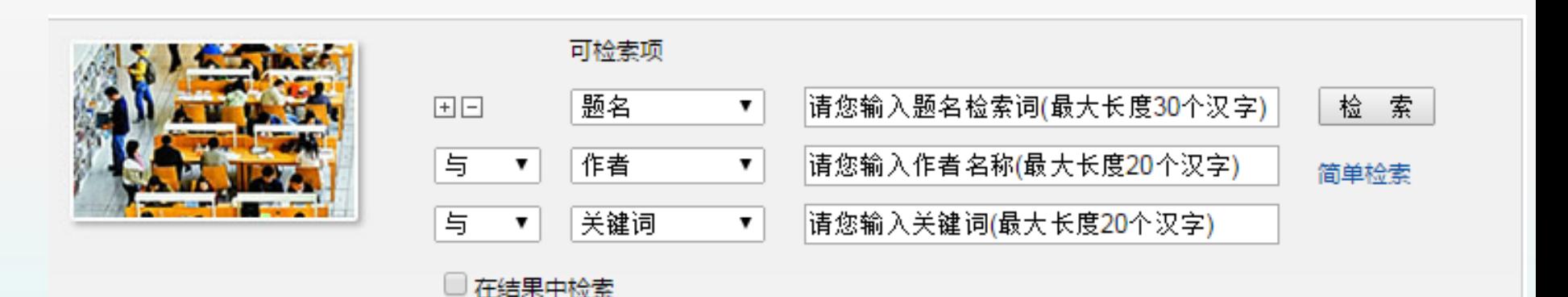

#### 分布驱动电动车复杂动力学研究

Study of the Complex dynamics of the Distributed Driven Electric Vehicle

#### 所属项目课题相关成果 报告类型: 专题报告

#### 公开范围: 延期公开 (5年)

编制时间: 2013年12月24日

- 报告作者: [1]郭孔辉(吉林大学) [2]庄晔(吉林大学) [3]卢荡(吉林大学) [4]张立军(同济大学) [5]左曙光(同济大学)
- **中文摘要:** 分布驱动电动车的动力学涉及轮胎高频动力学、电机动力学、悬架动力学、底盘动力学、 电池多场动力学及其相互耦合的复杂动力学。为深入研究由分布驱动引发的动力学问题, |本研究在以下方面开展了理论和实验研究: 1)轮胎高频动态力学特性的建模与仿真研| 究; 2) 电动轮—悬架系统耦合动力学特性研究; 3) 悬架—车身刚柔耦合动力学研究; 4) 动力电池多场耦合动力学研究; 5) 轮毂电机多场耦合动力学研究; 6) 分布驱动整车复杂 动力学仿真与实验研究。现将以上研究的部分代表性进展总结如下。
- 英文摘要: The dynamics of the distributed driven electric vehicle includes, tire high frequency dynamics, wheel motor dynamics, suspension dynamics, chassis dynamics, battery multi-discipline- coupled dynamics. To study the dynamics thouroughly, the following research has been carring out, 1) Tire high frequency dynamic modeling and simulation, 2) Wheel motor coupled suspension system dynamics, 3) Suspension-body coupled multibody flexible dynamics, 4) Multi-physics research on the power battery. 5) Multi-physics dynamics of the wheel motor, 6) Simulation and experimental research of the distributed electric vehicle. The progress of the above research was summarized in the report.
- 中文关键词: 分布驱动; 电动轮; 悬架系统; 轮胎; 电池; 多物理场耦合; 刚柔耦合
- Distributed Drive; Electric Wheel; Suspension System; Tire; Battery; Multi-physics 英文关键词: Modeling; Rigid-flexible Multibody Dynamics
- 全文页数: 179,图31,表186
- 馆藏号: 306--2014-009664

# 2.2 专业人员

 点击"专业人员",进入登录界面,用户 需登录,填写用户名、密码和验证码。即可 进入专业人员首页。如果您之前没有注册, 则需要先注册,方可登录。

### 用户登录

欢迎您登录"吉林科技报告共享服务系统",检索和在线浏览公开科技报告全文。

您的相关信息将以水印方式附加于在线浏览的科技报告全文中,我们将能够对非法使用科技报告的行为进行追溯和查证,请您按 照国家相关知识产权规定正确使用,仅用于个人学习、研究或教学目的,不得用于任何商业目的或网络传播。

吉林科技报告服务系统对"延期公开"科技报告仅提供文摘查询浏览,不提供"延期公开"的科技报告全文在线浏览,请需要者 与课题联系人协商。

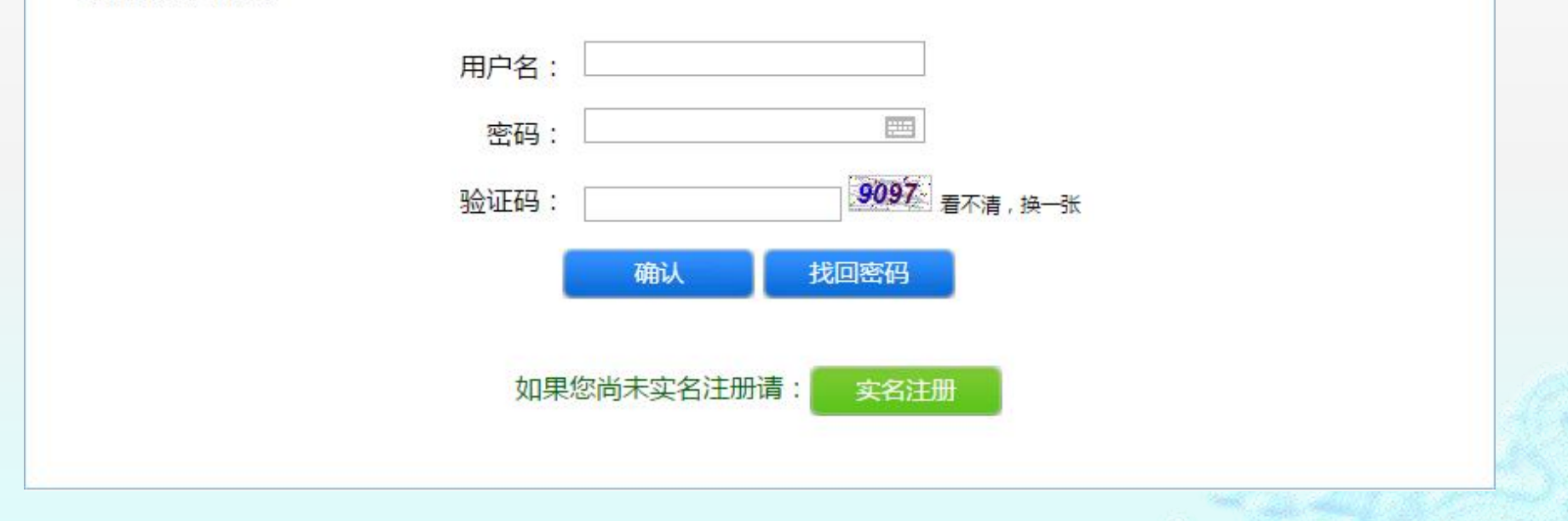

# 2.2 专业人员

 专业人员首页大致分为四部分:导航栏 (专业人员、报告导航、工作动态、标准 规范、学习培训、报告确认、收录证书、 政策解读和知识问答)分类导引、报告检 索、和报告样例。

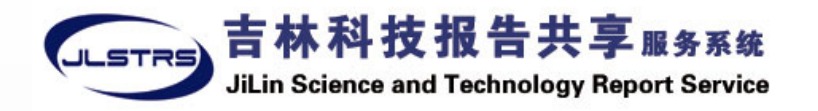

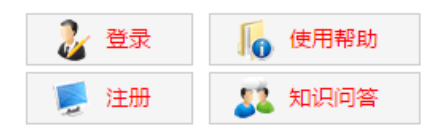

报告导航 工作动态 标准规范 学习培训 收录证书 政策解读 报告呈交 首页 >>专业人员 向专业人员无偿提供在线全文浏览服务 •分类导引 系统收录报告数量:427 专业人员需要实名注册,通过身份认证即可检索并在线浏览科技报 · 国家项目(416) 告全文,不能下载保存全文。 ·省属项目(11) 题名 ▼ | 请您输入题名检索词(最大长度20个汉: 检 索 | ·科技厅(11) 软科学研究项目(11) 齡 报告样例 基于纳 / 微米材料与结构的分子识别、高选择性 及信号增强立项报告 Molecule Recognition, High Selectivity and Signal Enhancement based on Nano-materials and Nanostructures 编制时间: 2009年1月1日 公开范围:公开 报告类型:立项报告 报告作者: [1]王悦(吉林大学) 中文摘要:本研究围绕"(1)构成敏感材料体系的分子或超分子体系与目标分 子的相互作用性质与识别特性的关系、敏感材料设计合成策略; (2)有机纳/微米结构导致的选择性及灵敏度增强机理和方法"两 个关键科学问题,在材料的分子设计、合成及纳/微米结构设计、制 备等方面开展一系列系统研究。将在高性能纳米气体敏感材料方面取 得一些讲展。

首页 >> 专业人员 >> 检索结果页面

**前 按立项** 2012 [1] 2011 [1] 2010 [4] 2009 [16] 2007 [4]

曲按部门 科学技术

的 按学科: 化学工业 环境科学  $[2]$ 

> 生物科学 数理科学 无线电电-术 [2]

**前 按报告** 进属报告 立项报告 专题报告 最终报告

### 专业人员——检索

7种检索项: 题名、作者、作者单 位、关键词、摘要、 计划名称、立项年度 专业人员检索结果页 面,分为左右两侧。 左侧: 能够以立项/获 奖年度分类、部门/计 划分类、学科分类、 报告类型分类,这四 种不通的分类方式对 报告进行导航。 右侧为报告检索结果。 如果勾选了"在结果 中检索"的复选框相 当于在首次检索基础 上二次检索。

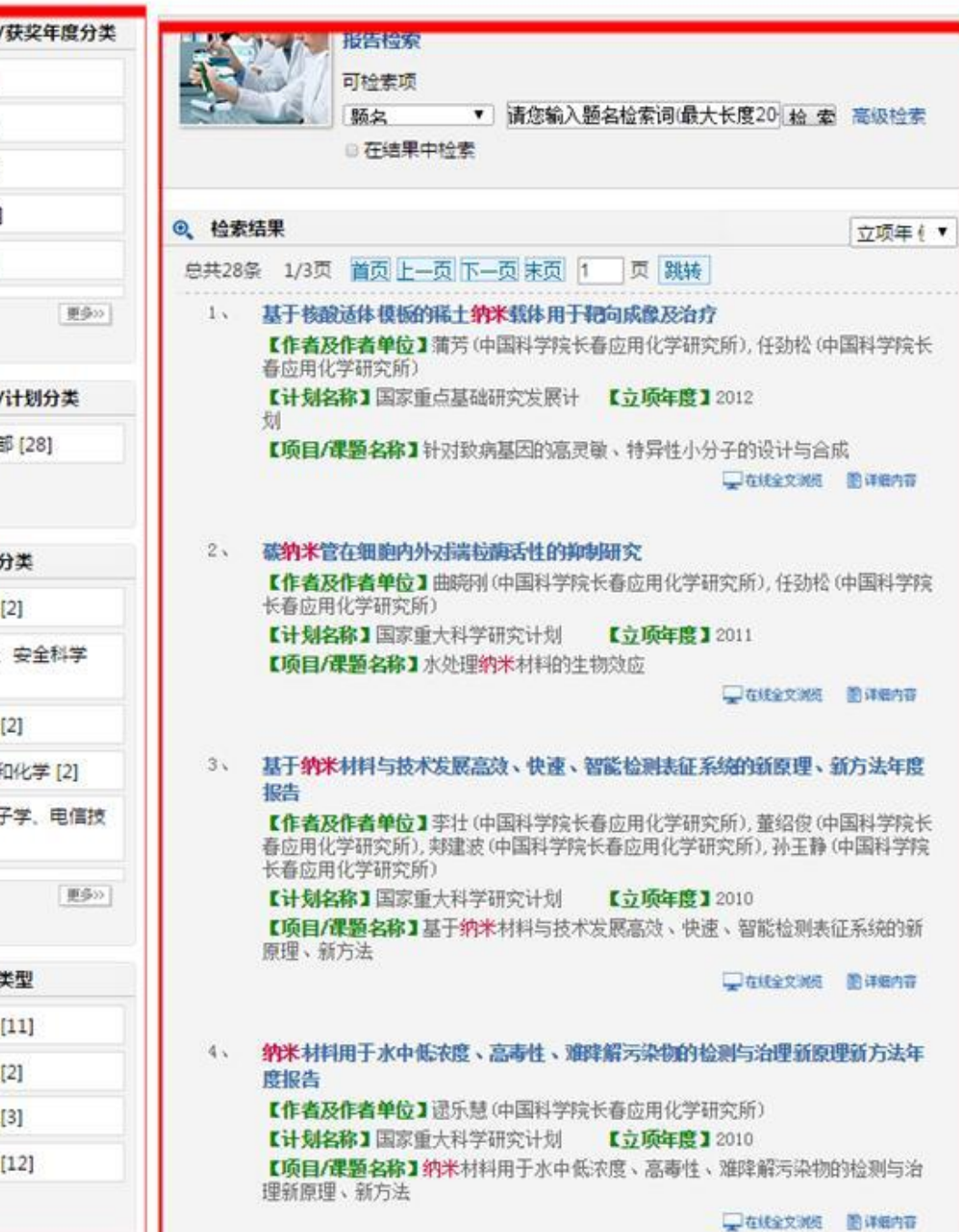

# 2.2 专业人员

## 高级检索:将出现以下 检索条件供用户检 索。

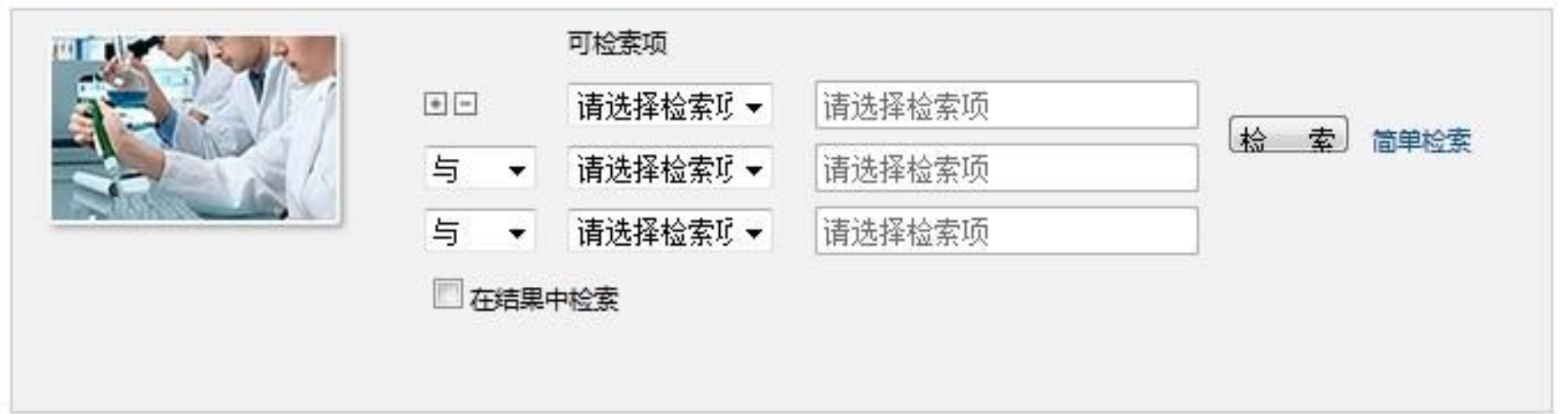

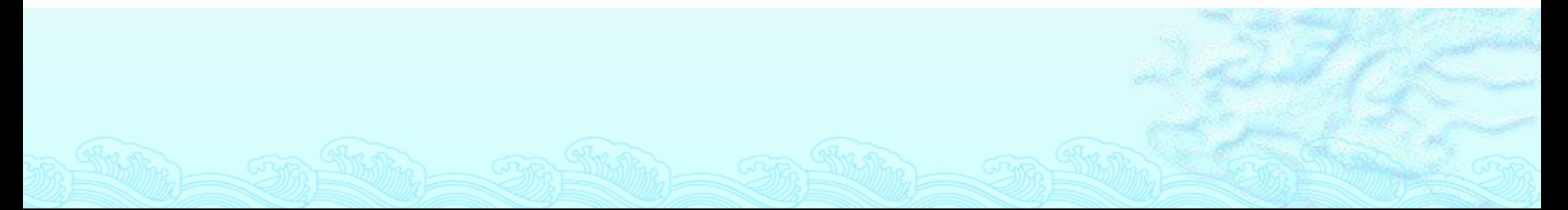

# 2.3 管理人员

- 点击"管理人员",作为管理人员您登录后,可以使用报 告统计分析功能,检索浏览公开科技报告全文。 进入登录 界面,用户需登录,填写用户名、密码和验证码。即可进入 管理人员首页。
- 管理人员首页大致分为三大部分:导航栏(管理人员、报 告导航、工作动态、标准规范、学习培训、收录证书、政 策解读)、报告检索和报告统计分析。
- "管理人员"为科技报告系统管理人员可以申请使用的, 不向科研人员开放。

### 3 用户注册与登录

- 注册
- 登录
- 个人中心

 修改密码 修改信息 浏览历史

找回密码

# 3.1 注册

#### 服务约定

吉林省科技报告服务系统收录我省财政资助项目(课题)呈交的公开科技报告资源,以推进科技报告的开放共享为目的。为更好地为您 提供科技报告服务,并防止恶意下载和经营传播,保障科技报告作者的合法权益,维护国家技术安全,"吉林省科技报告服务系统"实行用 户实名注册。

为保证注册信息的真实准确,请您准确填写和确认相关信息。注册过程可能需要约5-8分钟时间,感谢您的耐心。我们将对您填写的注 册信息进行审核,在确认您的信息真实准确后,将把账户激活链接和您所提交的注册信息发送至您的电子信箱,请您妥善保管。

您成为注册用户后,可检索和在线浏览公开科技报告全文。"延期公开"的科技报告全文将不提供在线浏览,请与课题联系人协商。

本系统提供的科技报告仅供您个人学习、研究或教学使用,用户不得将从本系统获得的科技报告用于任何商业目的或用于网络传播。在 您浏览的科技报告全文中附加了您的相关信息,我们将能够对非法使用行为进行追溯和查证,请您按照国家相关知识产权规定正确使用,详 细阅读并遵守《服务约定条款细则》。

□ 同意 《服务约定条款细则》

3.1 注册

- 同意本服务约定,方可进行注册。注册时,请 注意填写真实有效的信息。用户注册以后,需 等待后台管理员激活,才可访问本系统。管理 员将以邮件的形式将注册信息发送您的邮箱, 请注意查收!
- 请注意:用户注册填写的信息中,必须所有信 息都真实准确。用户的真实姓名、出生日期、 性别、出生年月需与上传的证件信息内容一致; 上传的身份证等证件图片,需要是有头像的正 反面图片;填写的邮箱为验证是否审核通过的 邮箱,请务必填写正确。

#### 用户注册

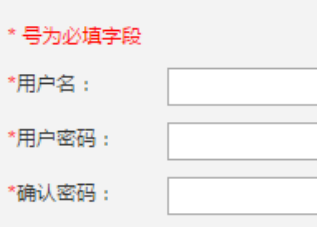

请选择

 $\pmb{\mathrm{v}}$ 

 $\mathbf{v}$ 

 $\pmb{\mathrm{v}}$ 

 $\pmb{\mathrm{v}}$ 

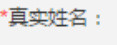

\*性别:

\*出生日期: \*受教育程度: 请选择

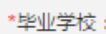

\*当前从事专

业:

职称: \*证件类型:

选择文件 未选择任何文件 \*证件复印件上

请选择

身份证

传:

"(请选

無

 $\frac{1}{\sqrt{2}}\frac{1}{2}$ 

(例如:计算机)

(格式如: 1975-03-16)

择.gif,.png,.jpeg,.jpg格式的图片上传,证件复印件中包含证 件的正面及反面)"

返回

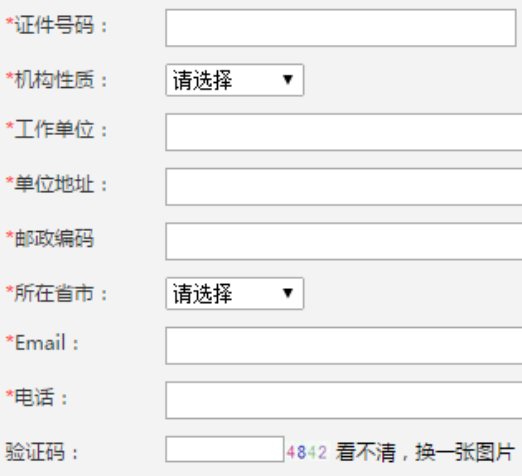

提交

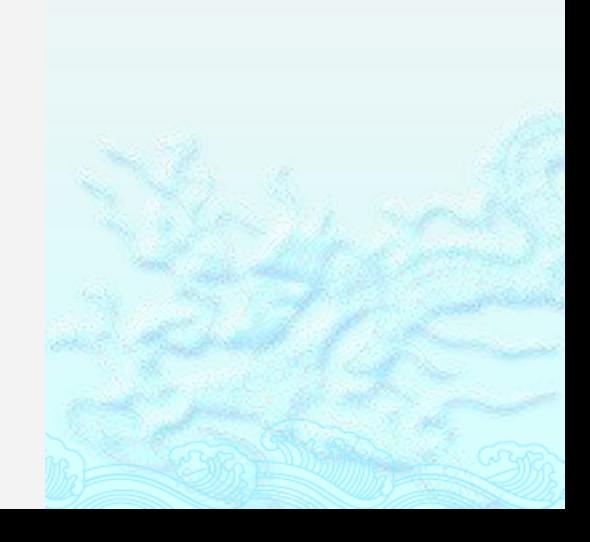

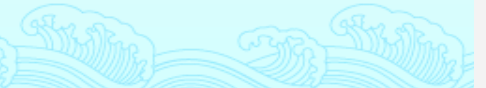

 未能通过 审核注册 用户案例

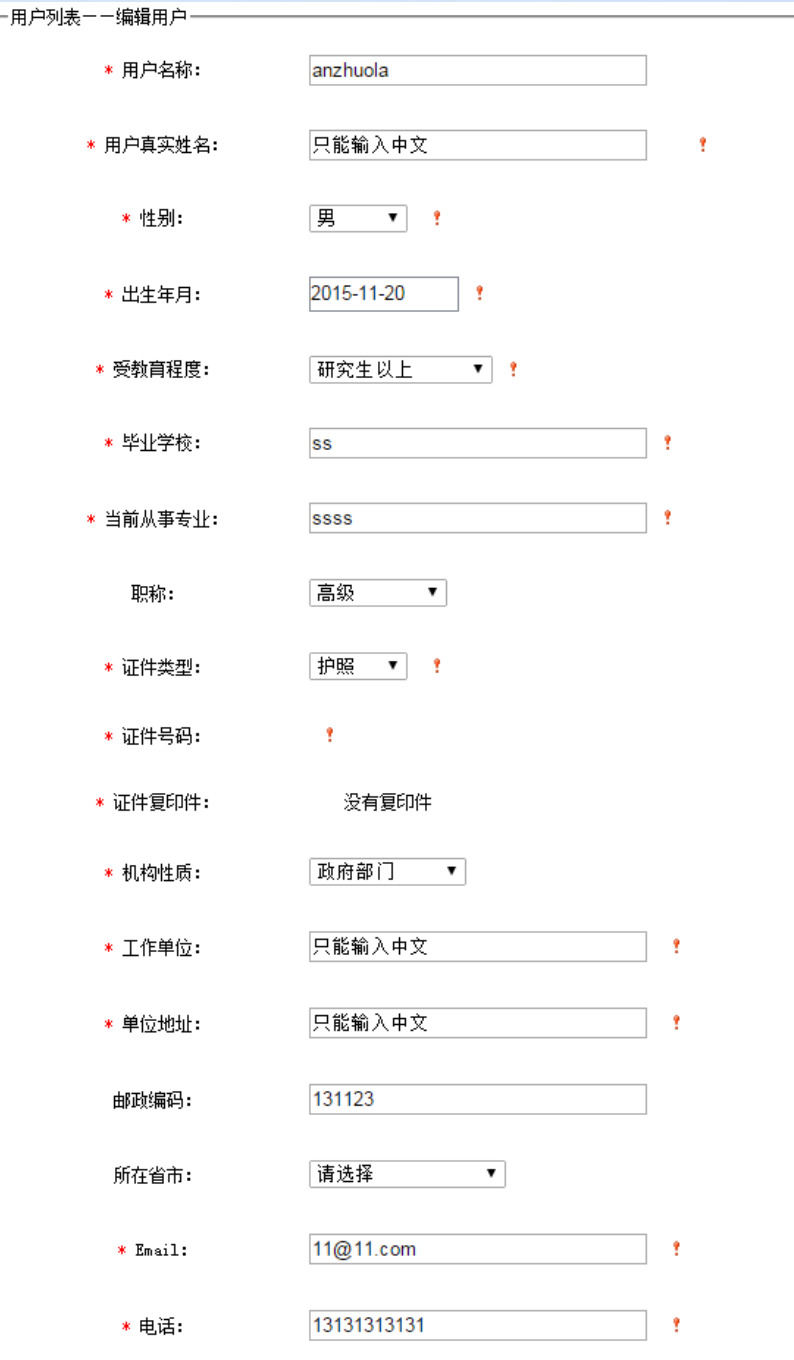

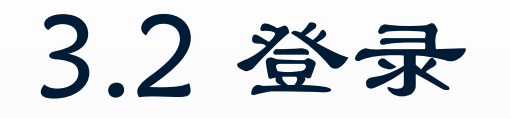

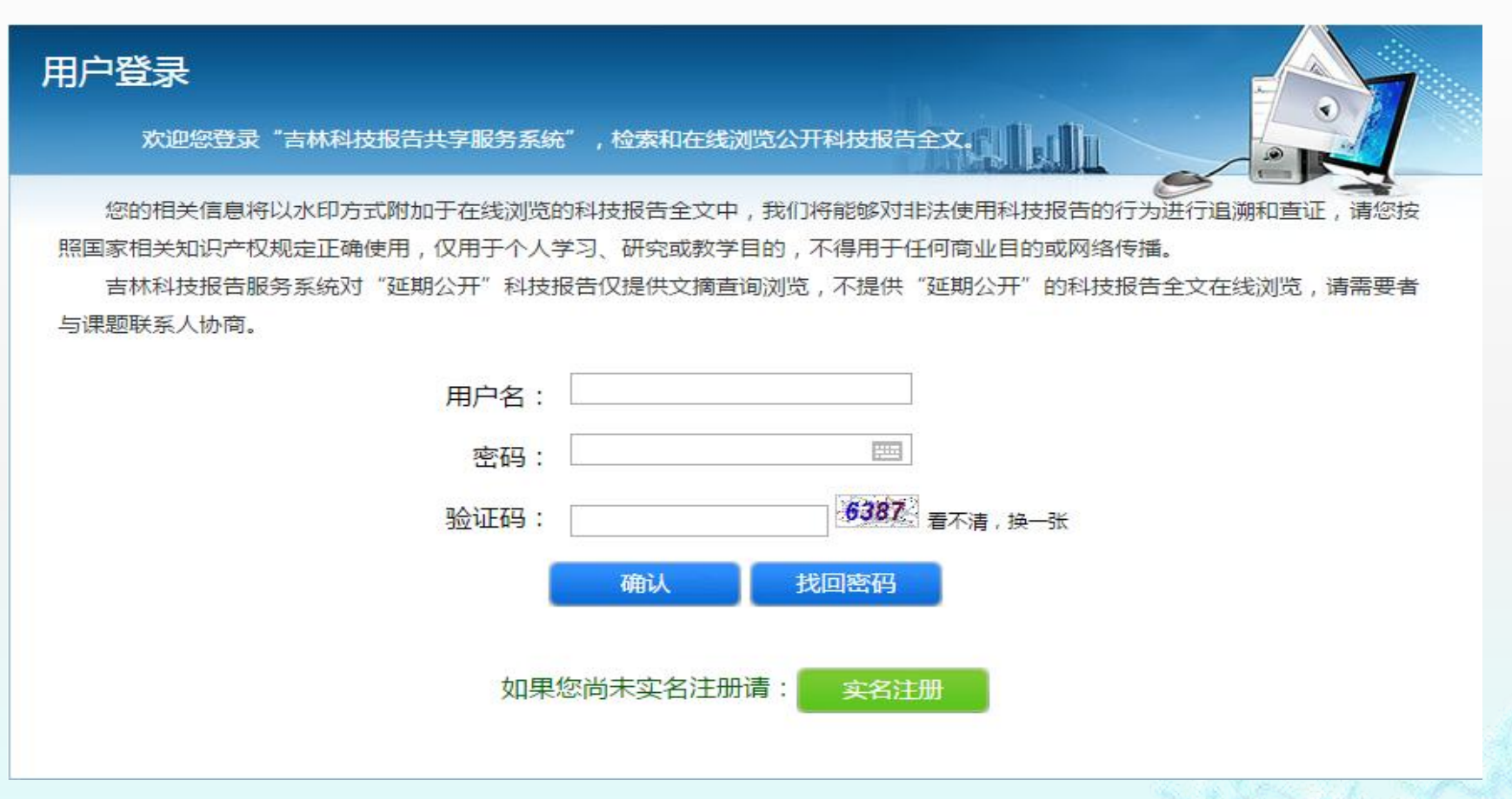

 用户登录时,需要填写用户名、密码和验证码。注册的用 户,通常为"专业人员"用户,可以实现在线全文浏览的 功能。

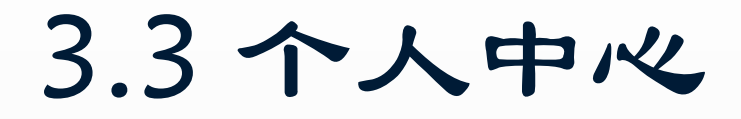

首页 >> 个人中心

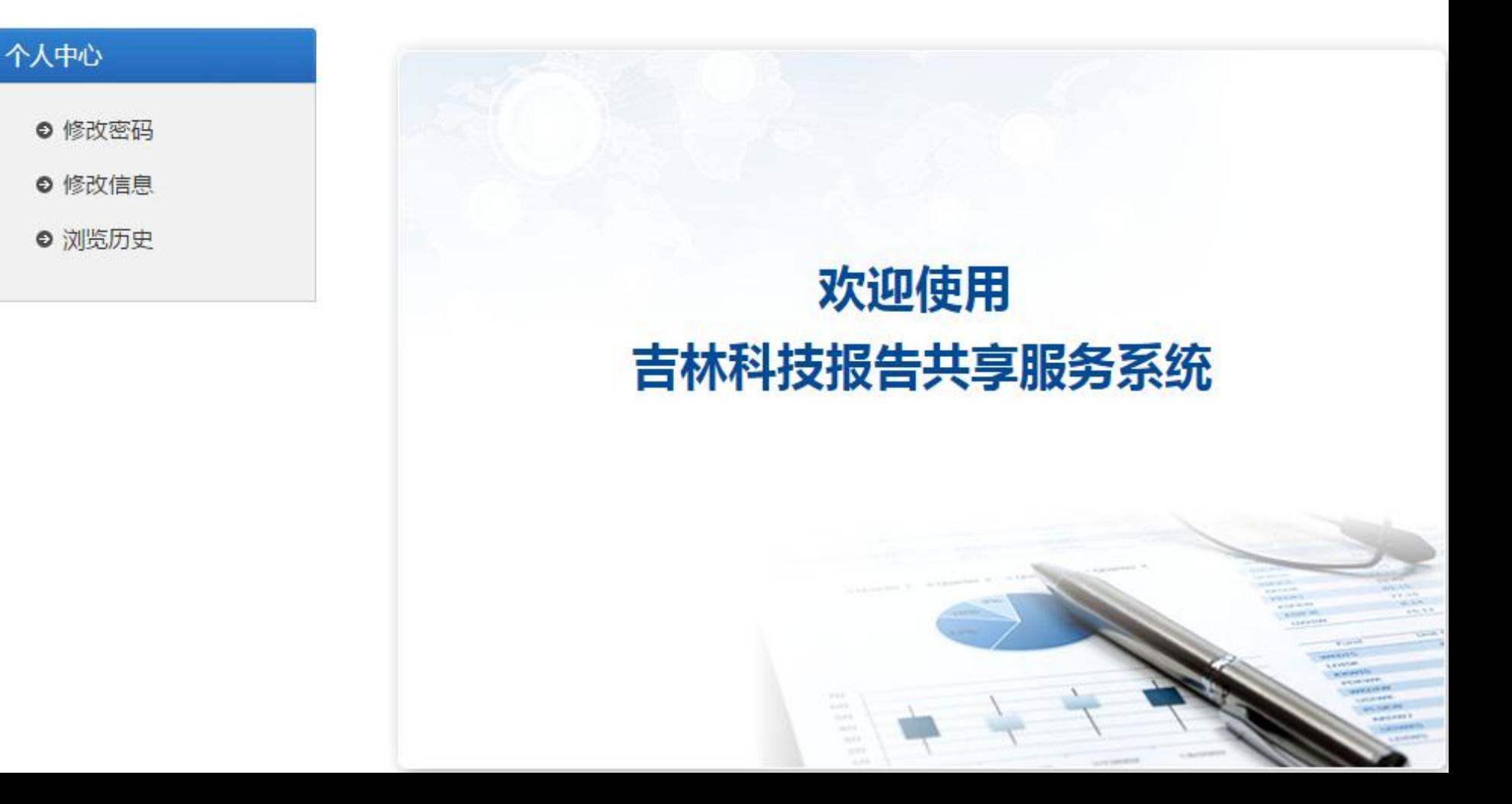

3.3 个人中心

修改密码

您在"修改密码"中可以重新设置系统的登录密码,修改时需提供用户的当前密码。

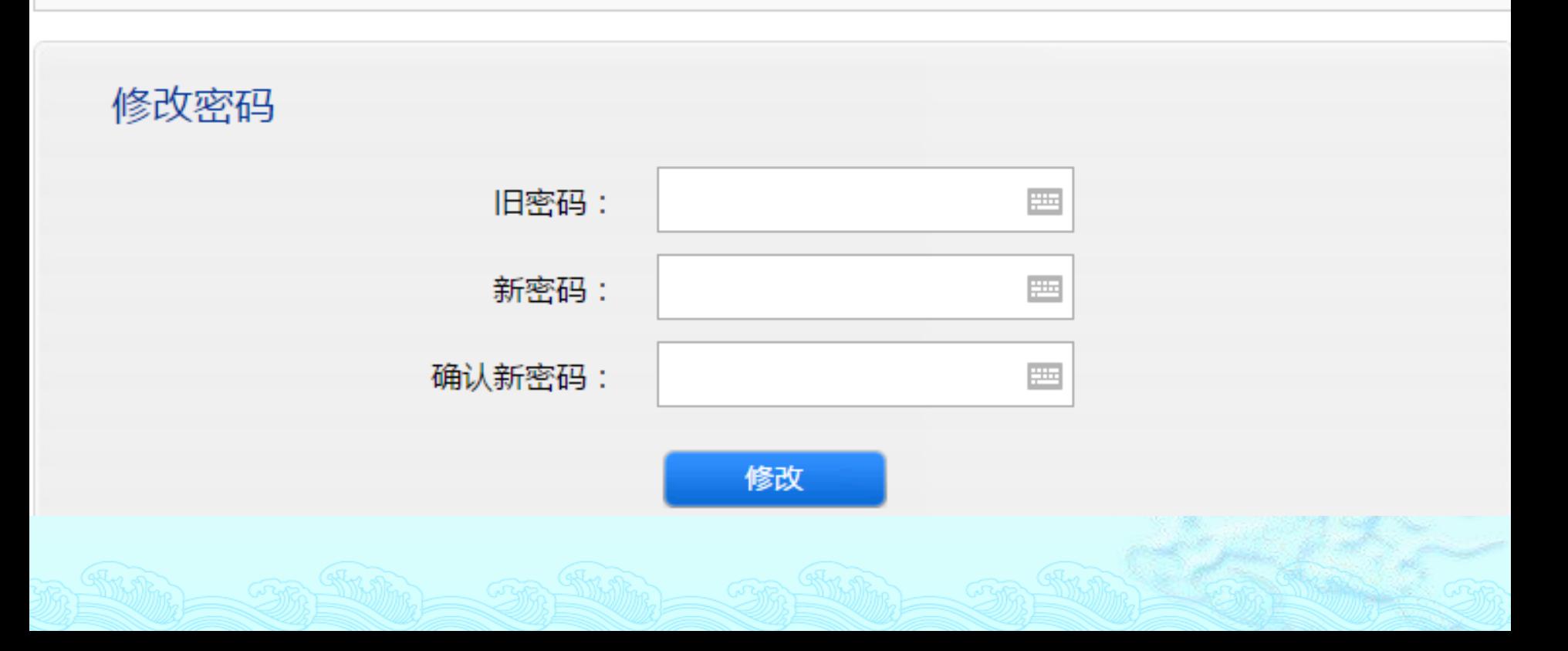

您在"修改信息"中可以对用户注册时的信息进行修改,登录名除外。修改后,请等待管理员重新审核,审核通 过后,新的注册信息方能生效。

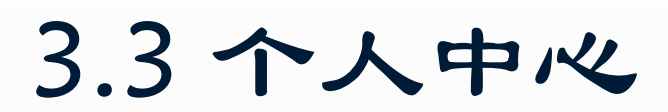

 修改信息 信息修改之后, 需要等待管理员 重新审核,通过 后,账号才能使 用。

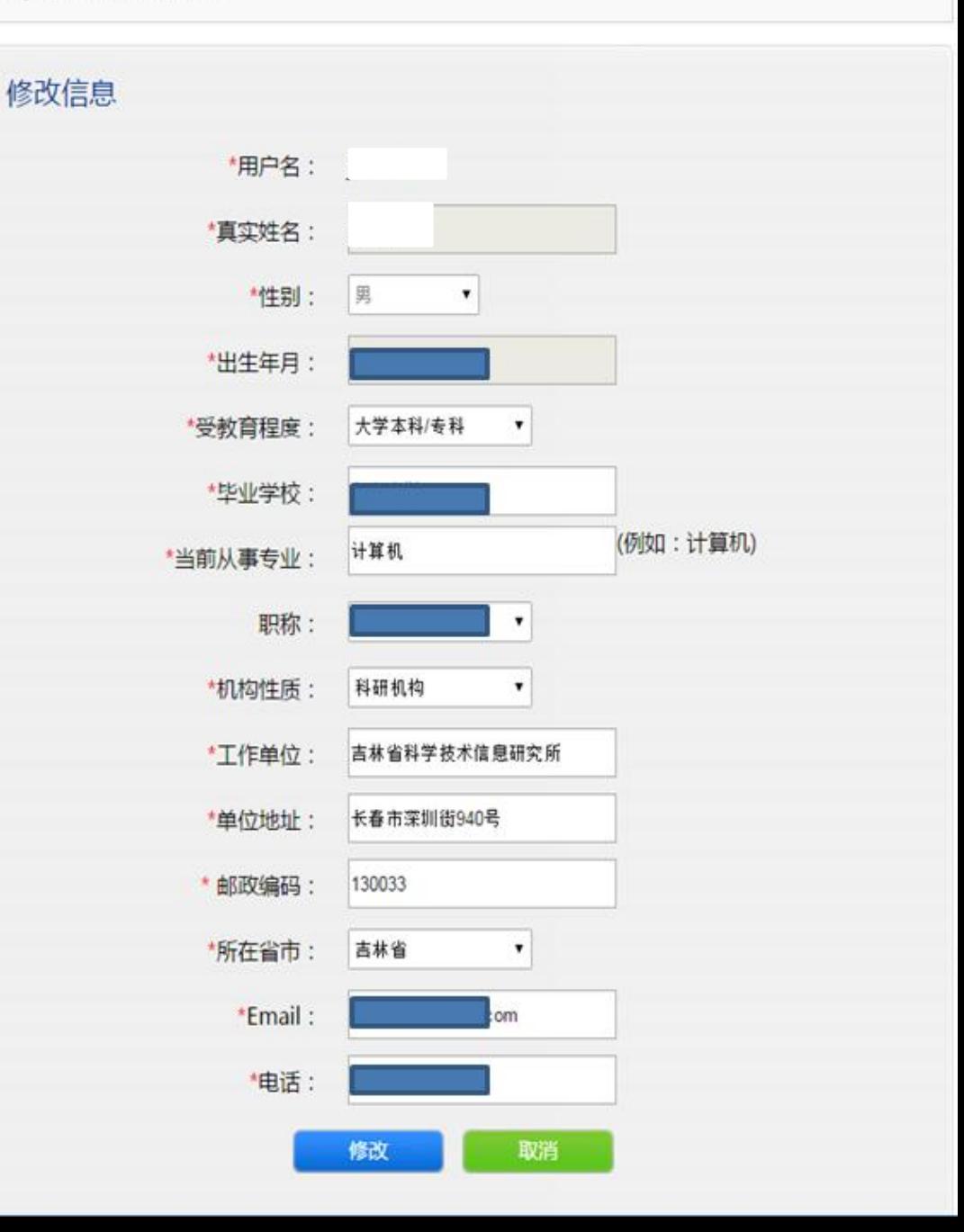

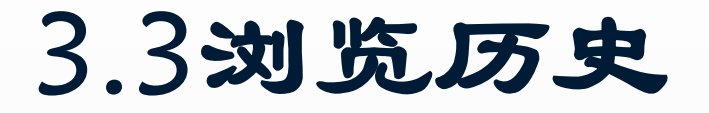

您在"浏览历史"中可以查看本账户在当天、本周、一个月内的科技报告浏览历史。

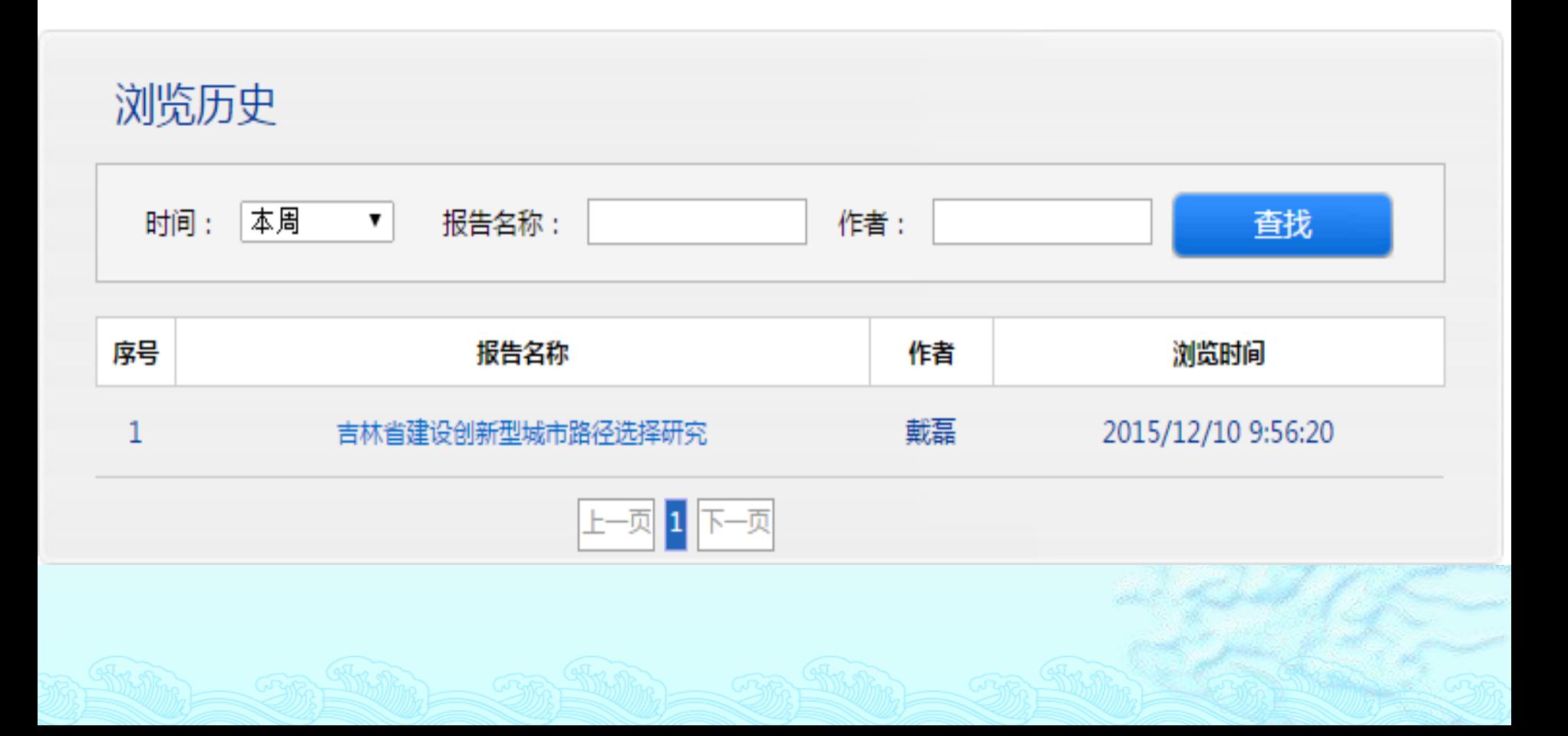

## 3.4 找回密码

用户忘记密码,可点击登录界面中的"找回密码"按钮找回密码。 用户可通过以下两种方式找回密码

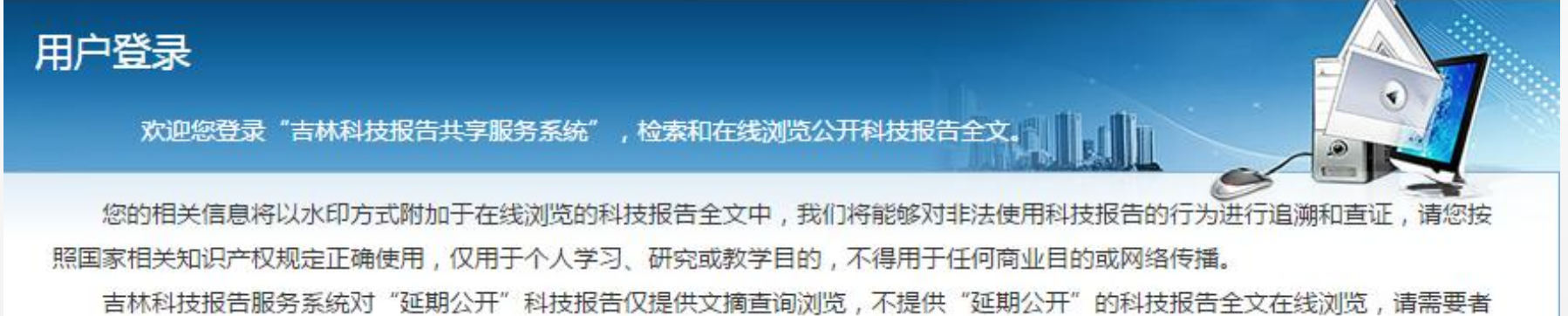

与课题联系人协商。

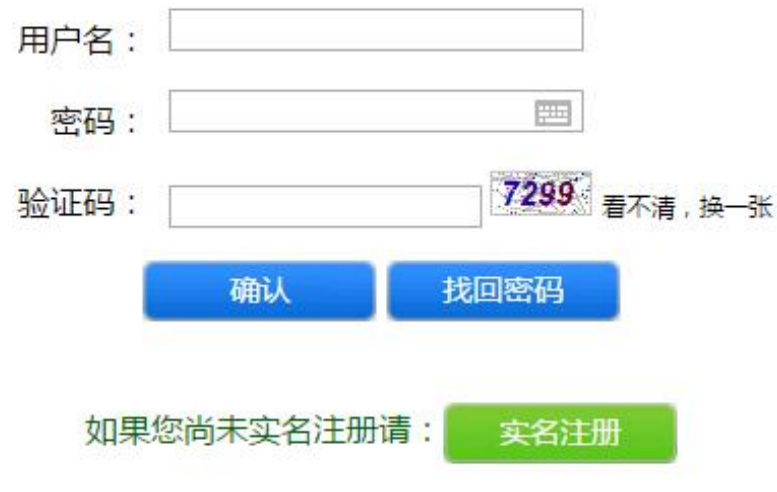

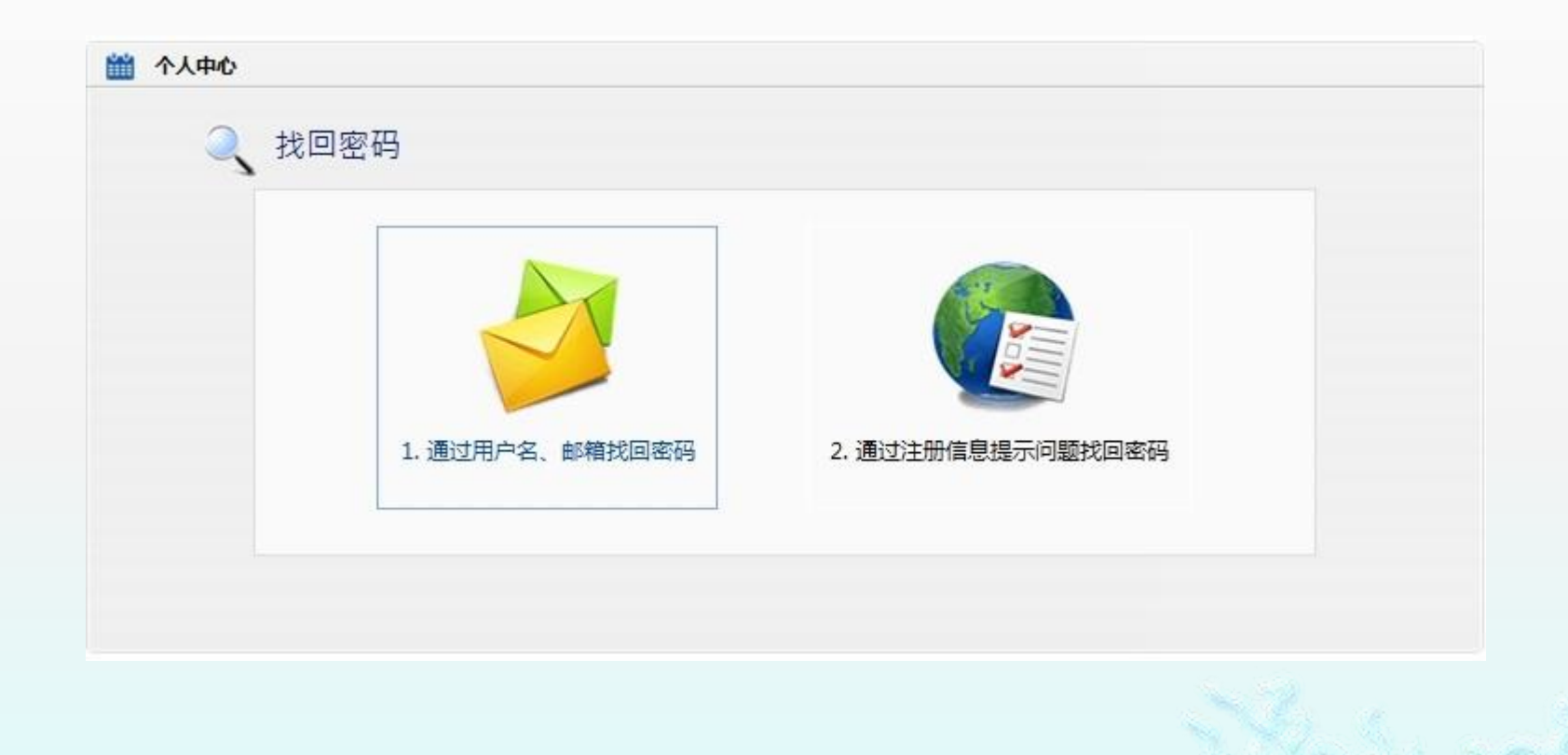

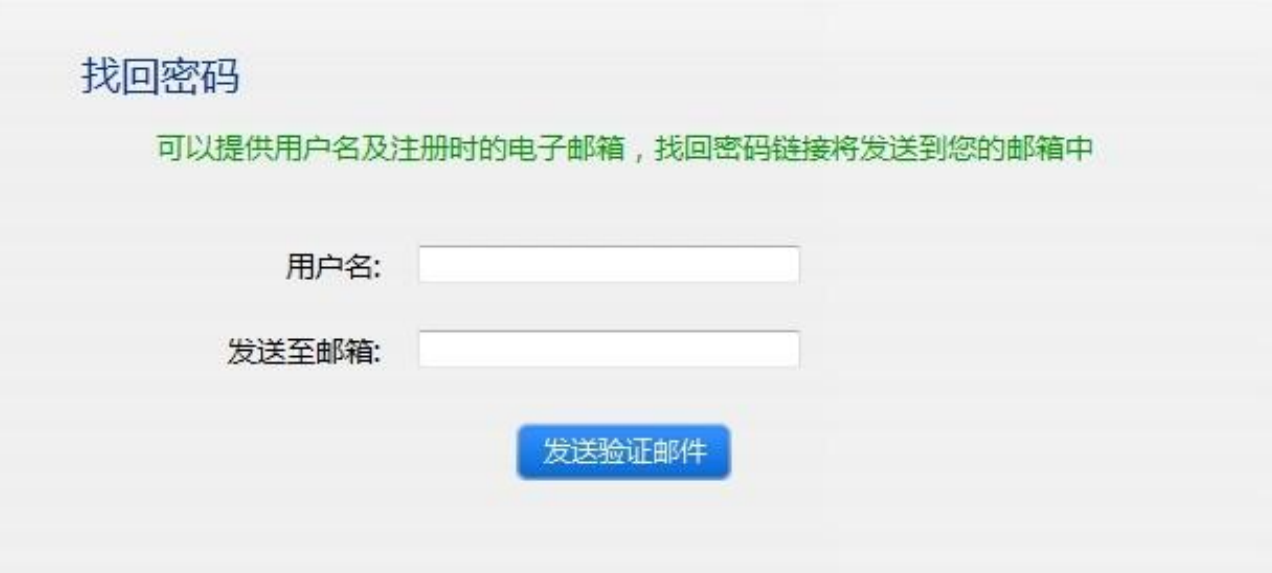

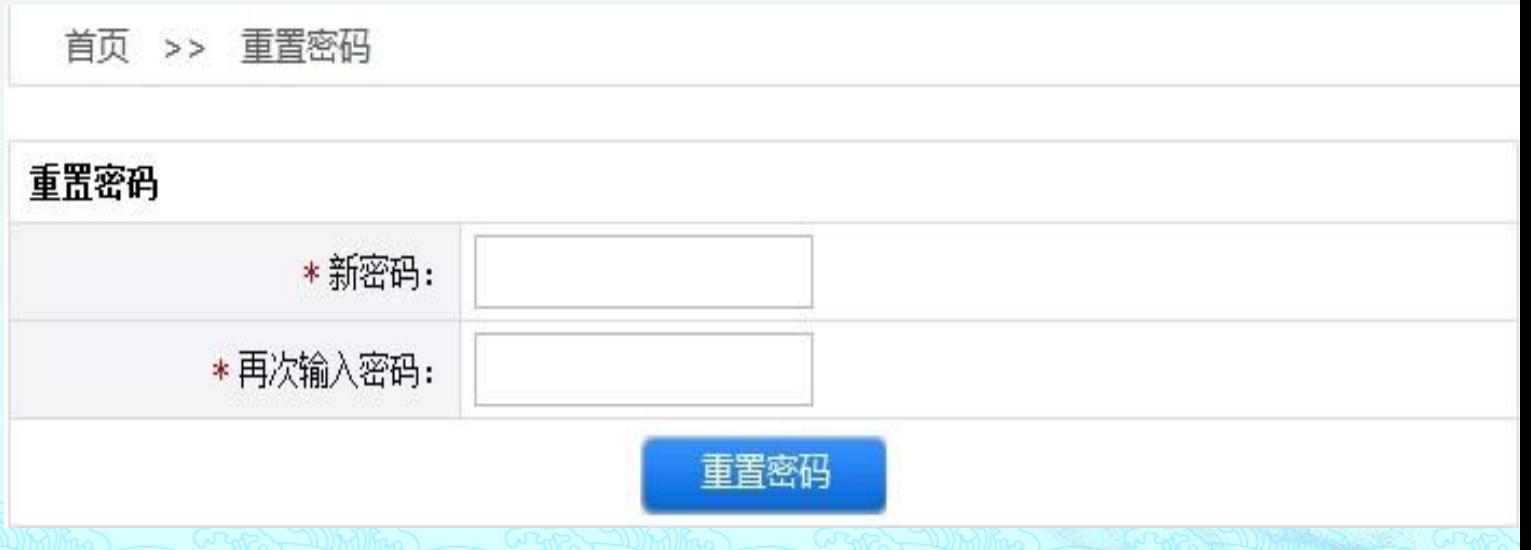

### 找回密码

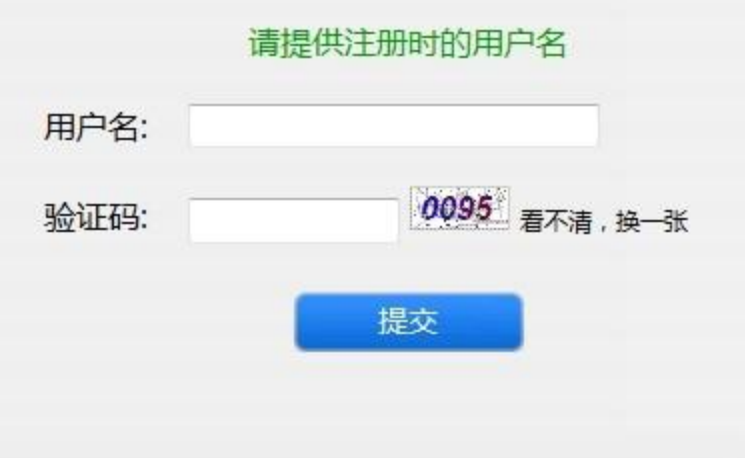

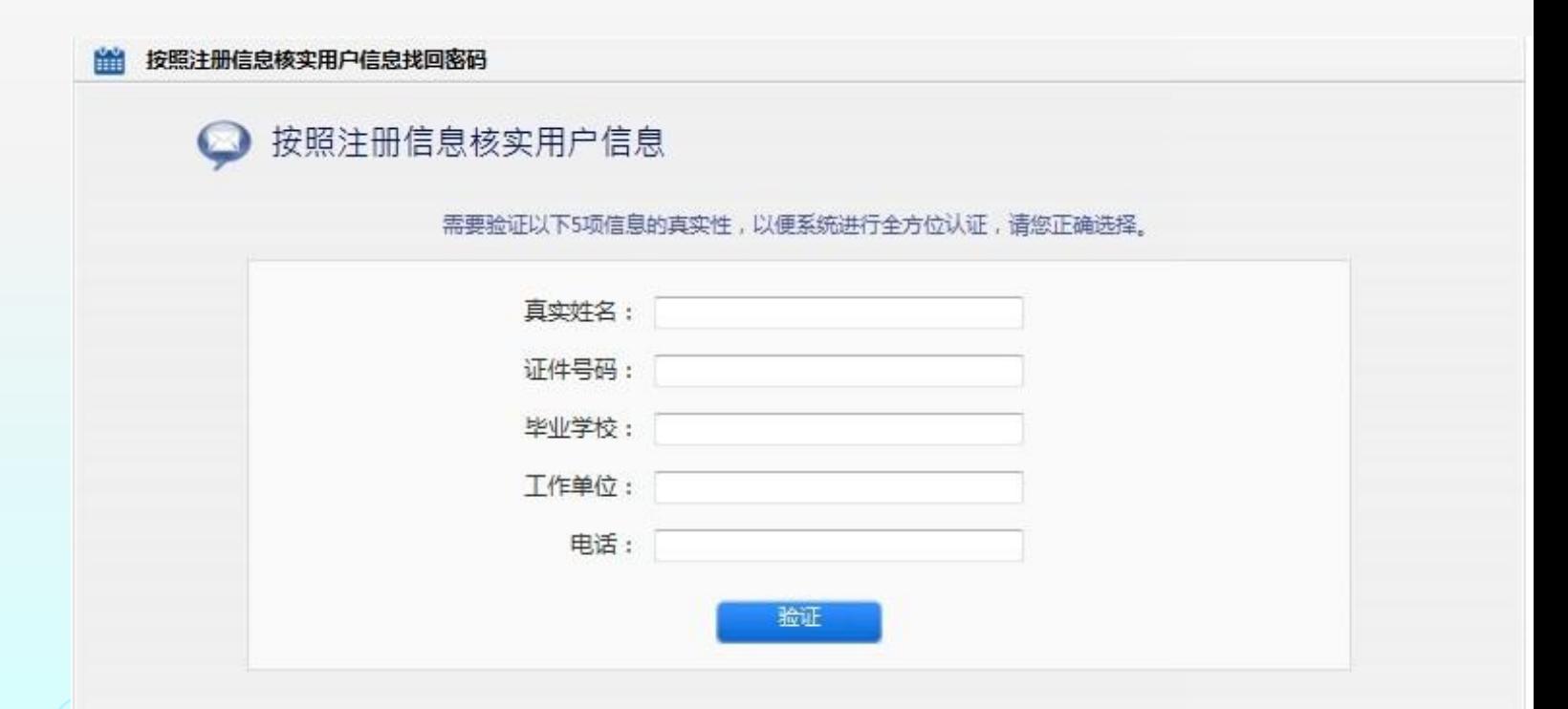

## 4 主要功能介绍

- 在线全文浏览
- 报告导航
- 工作动态
- 标准规范
- 学习培训
- 网站地图
- 科技计划

4.1 在线全文浏览

#### 首页 >> 详细信息页

#### 吉林省建设创新型城市路径选择研究

Choice of innovative city construction in Jilin Province

■在线全文浏览

#### 所属项目课题相关成果

公开范围: 公开

报告类型: 最终报告

编制时间: 2015年9月11日

- 报告作者: [1]戴磊(吉林省科学技术信息研究所)
- **中文摘要:** 以建设吉林省创新型城市的路径选择为目标,明确建设路径的选取原则、选取条件、选取方法、预期目标及实 现手段。通过分析国内外城市创新发展的实践,总结创新城市建设的模式、建设方法、发展阶段,从而归纳出。 创新型城市建设的主要路径、依托条件及资源投入等。结合吉林省创新城市建设的客观条件,针对省内中心城 市、地市级城市和县级城市分别选取建设路径和保障措施。对加快吉林省创新型城市的建设,增强吉林省城市 的自主创新能力、推进城市自身进步及提高城市综合竞争力等具有重要的理论和现实意义。
- 英文摘要: In building an innovative city in Jilin path selected as the target, clear construction principle of selecting the path, select the condition, choose methods and means of achieving the desired objectives.
- 中文关键词: 创新城市:资源投入:保障
- 英文关键词: creative city;resource input;security
	- 全文而勬: 21

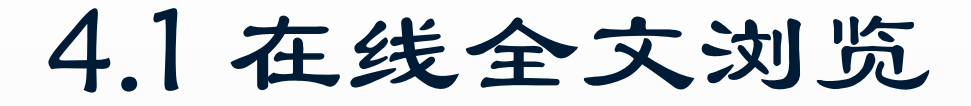

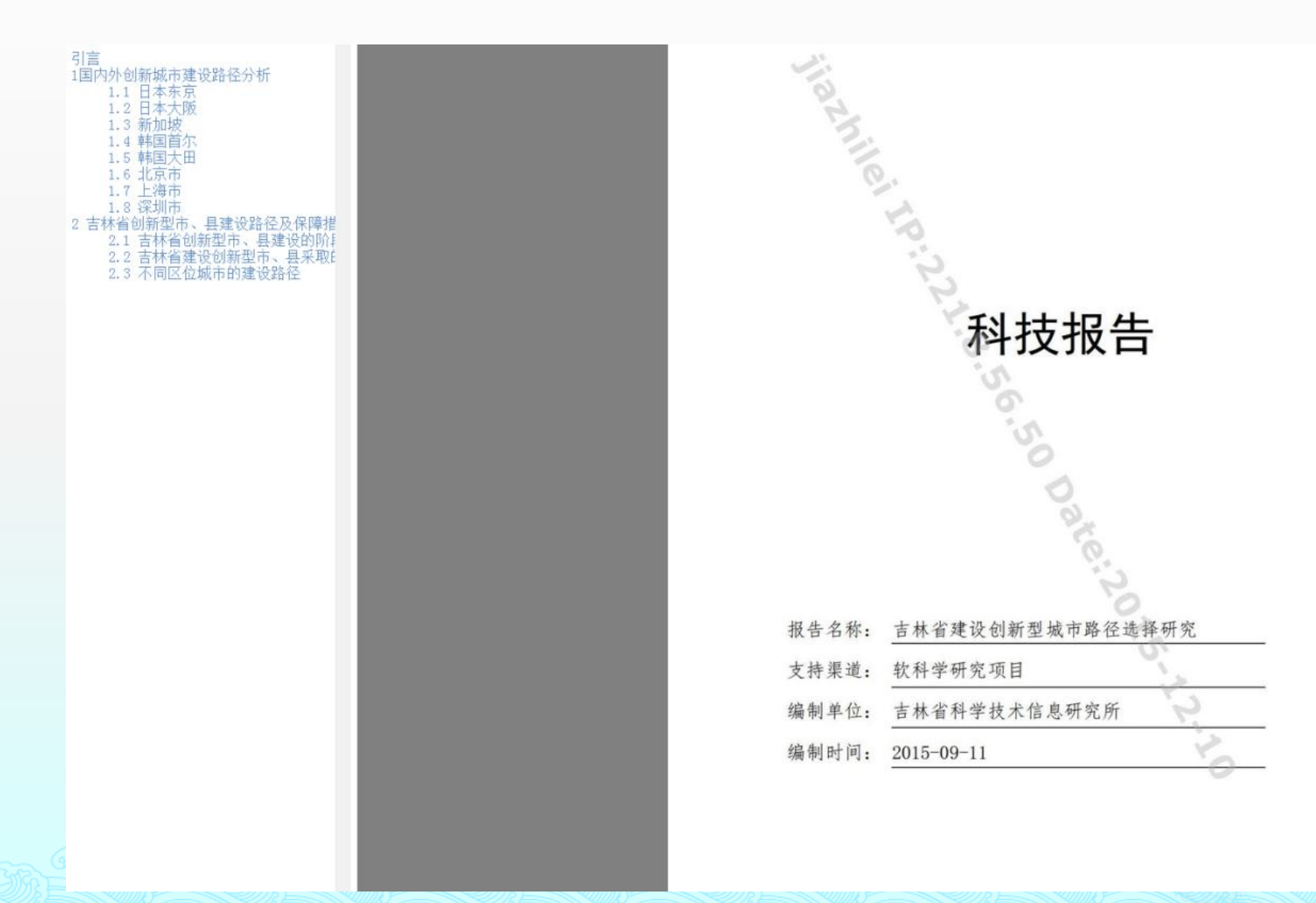

## 4.2 报告导航

- 报告导航模块分为为用户提供了平台自有 报告的整合检索服务,用户通过在左边选 择相应的报告来进行检索。
- 左边:用户可按(部门、地域、类型)对 报告进行检索,在右侧显示相应的结果。
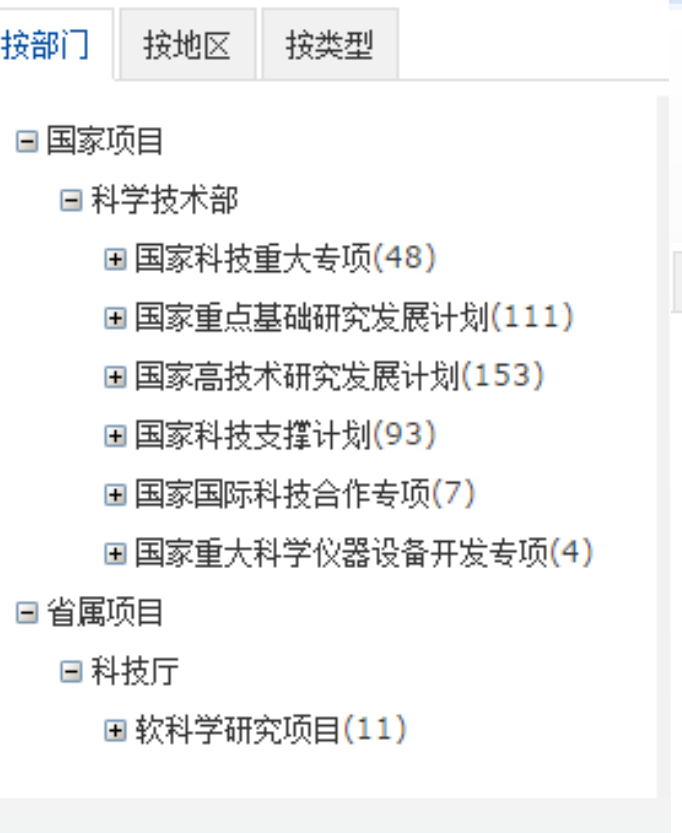

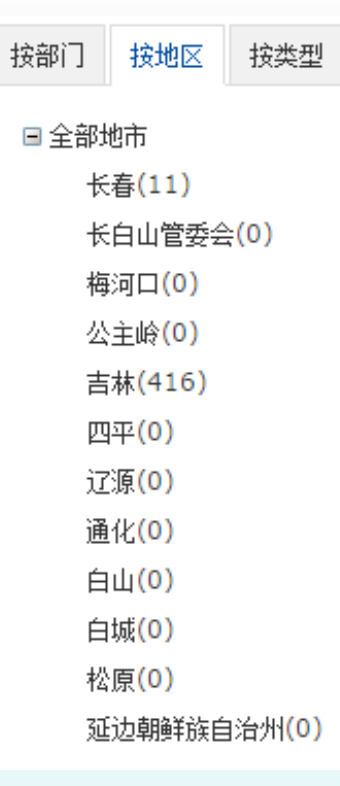

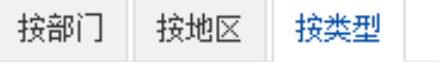

#### 日全部类型

进展报告(90) 立项报告(11) 专题报告(43) 最终报告(283)

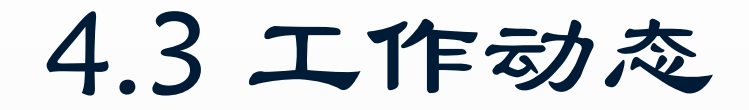

#### 工作动态

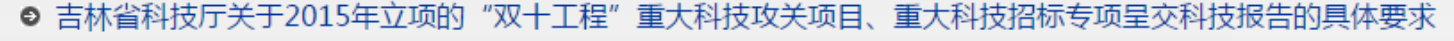

2015-06-19 ◎ 国家科技计划项目吉林片区培训会在长春召开 2015-06-19 ● 吉林省科技厅关于印发《落实科技部<关于加快建立国家科技报告制度的指导意见>工作方案》的通知 2015-06-19 ● 山东省科技厅印发《山东省科技计划科技报告管理细则》 2015-06-19 ● "国家科技报告制度建设推讲会"在成都召开 2015-04-20 ● 第二期国家科技报告指导人员研修班在合肥举行 2015-04-17 ● 科技报告制度助推创新资源"聚"与"散" 2014-09-18 ● 科技报告制度:科技领域的大数据革命 2014-06-18 ● 省市 (行业)情报所所长科技报告工作座谈会"纪要 2014-03-25 ◎ 让知识共享传承,让资源开放共享——记国家科技报告服务系统上线 2013-11-07

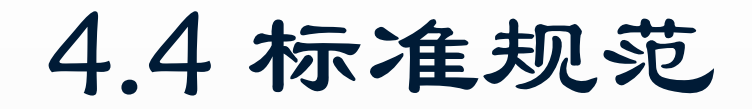

### 标准规范

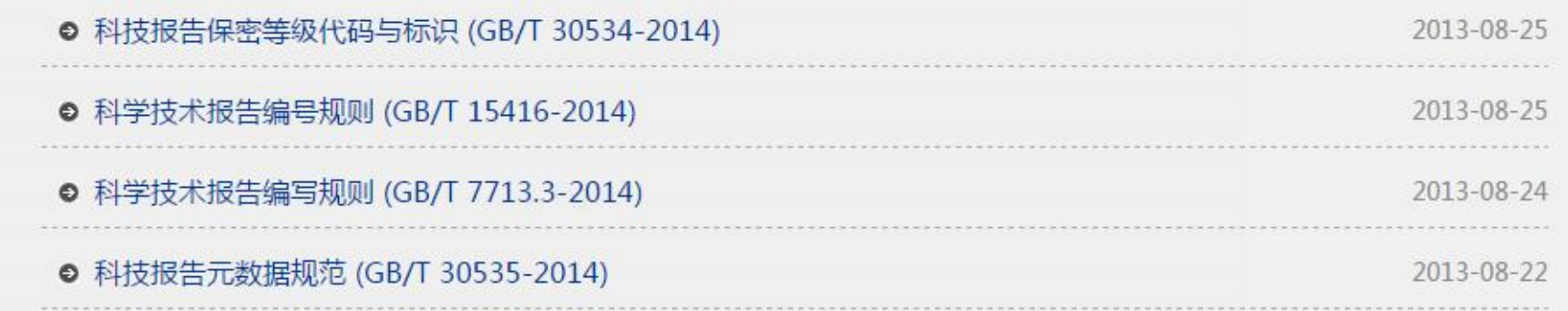

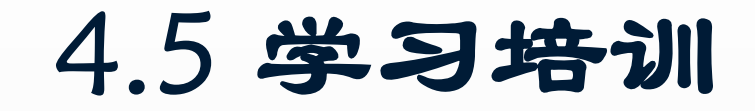

### 学习培训

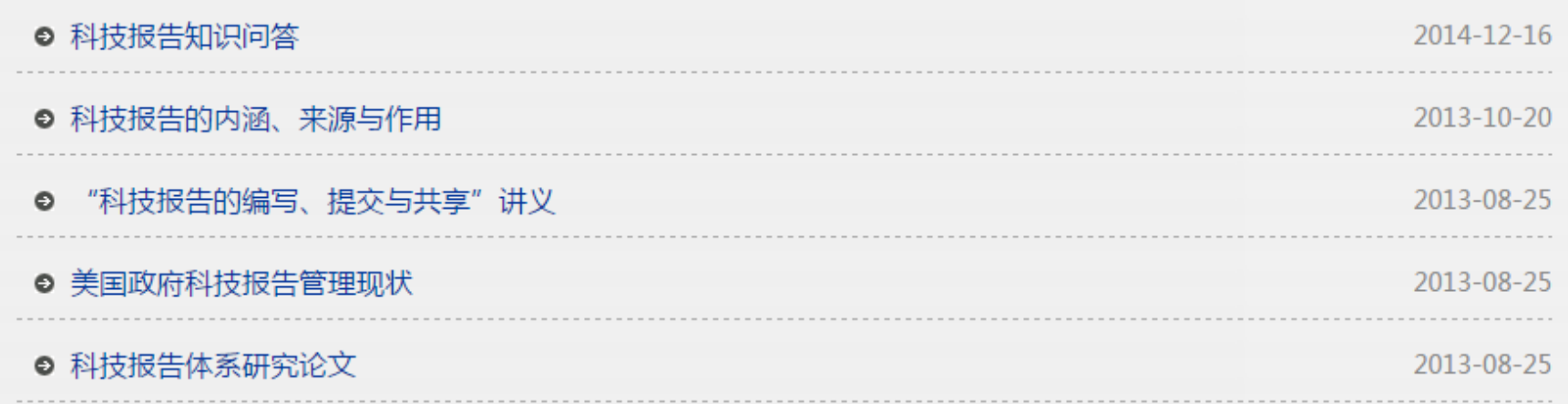

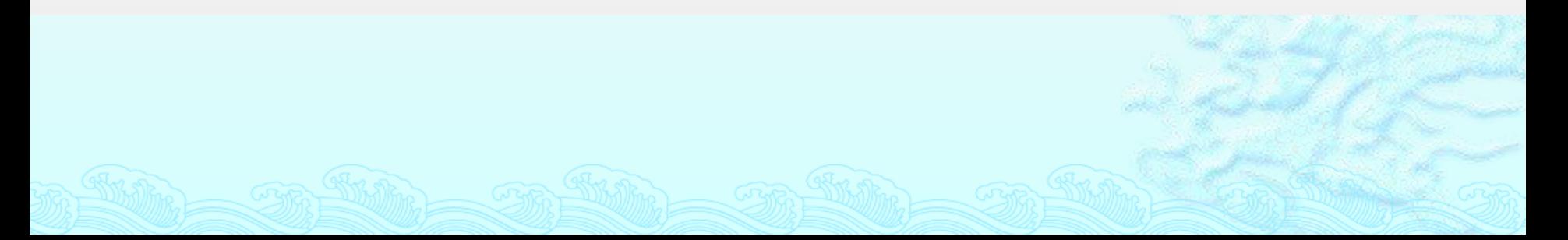

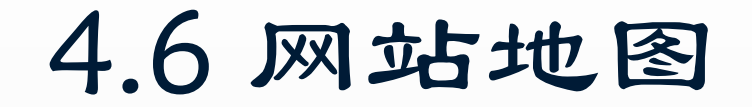

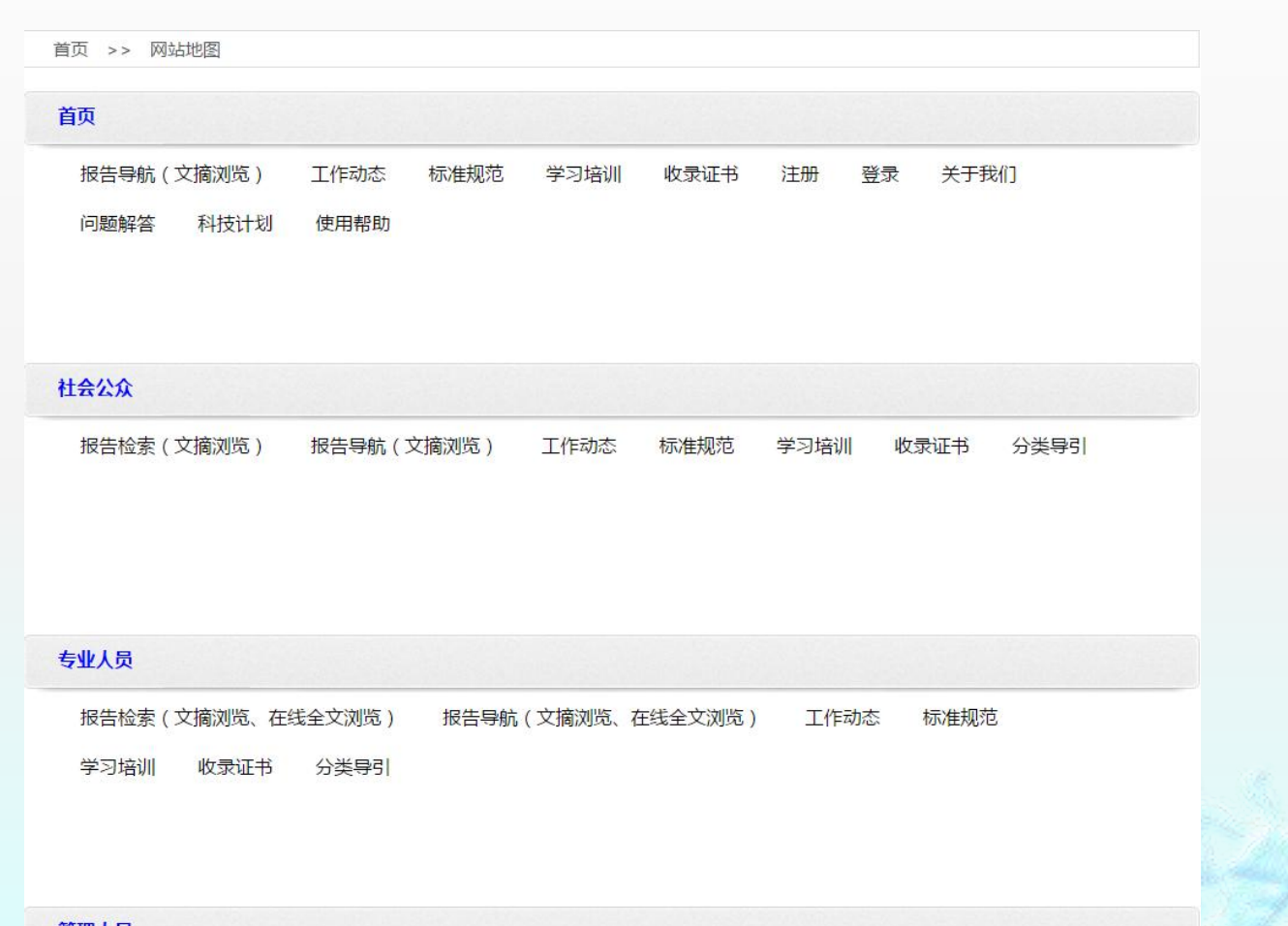

#### 管理人员

报告导航(文摘浏览、在线全文浏览) 工作动态 报告检索(文摘浏览、在线全文浏览) 标准规范 学习培训 收录证书 统计地图 (按任务来源统计、按地域统计、按承担单位统计 )

# 4.7 科技计划

 点击"科技 计划",跳 转到"吉林 省科技计划 项目管理信 息系统"。

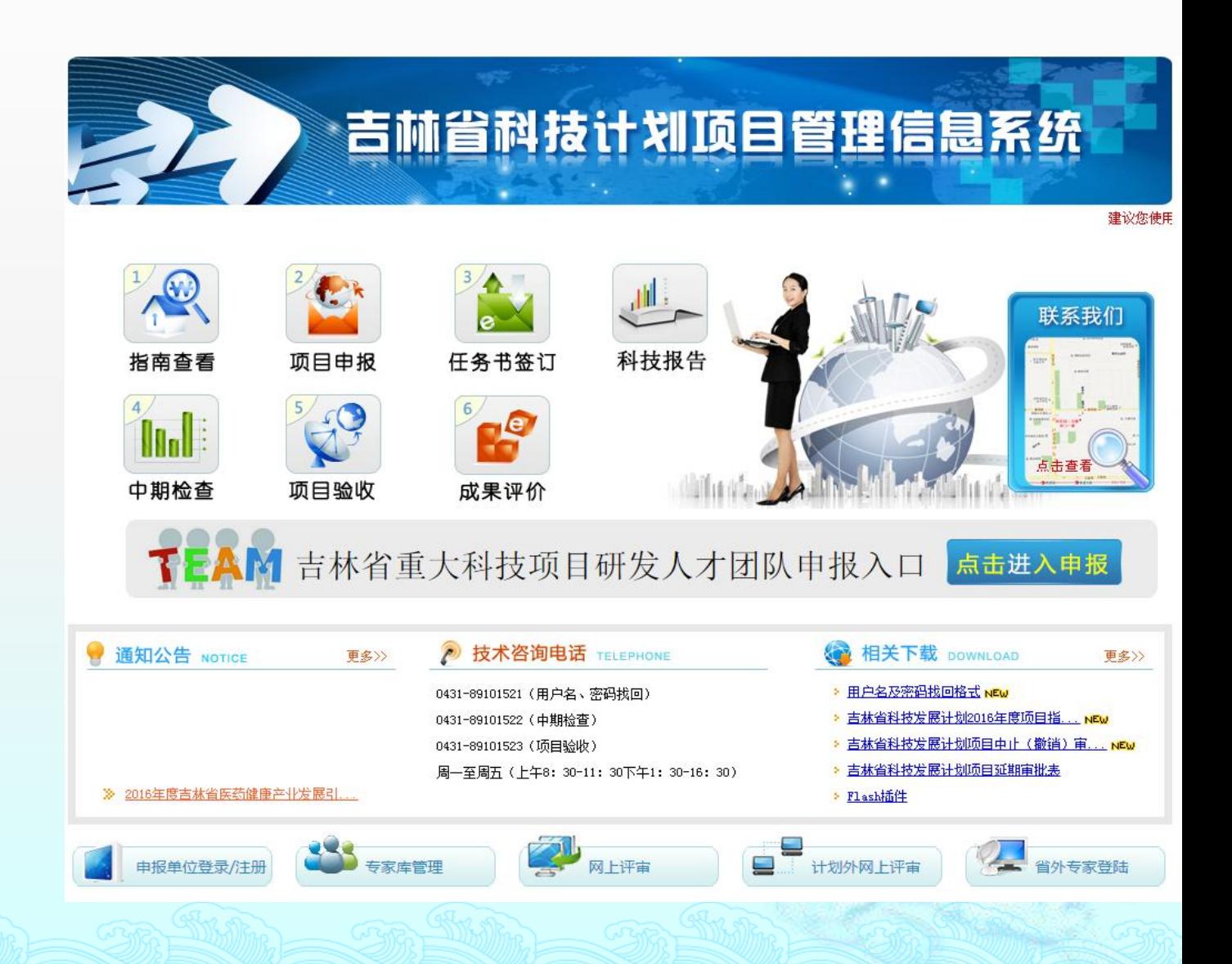

# 5 科技报告呈交

# 呈交新的科技报告 退回报告修改 收录证书领取

### ◆ http://221.8.56.50:69/ReportSubmit/, 或

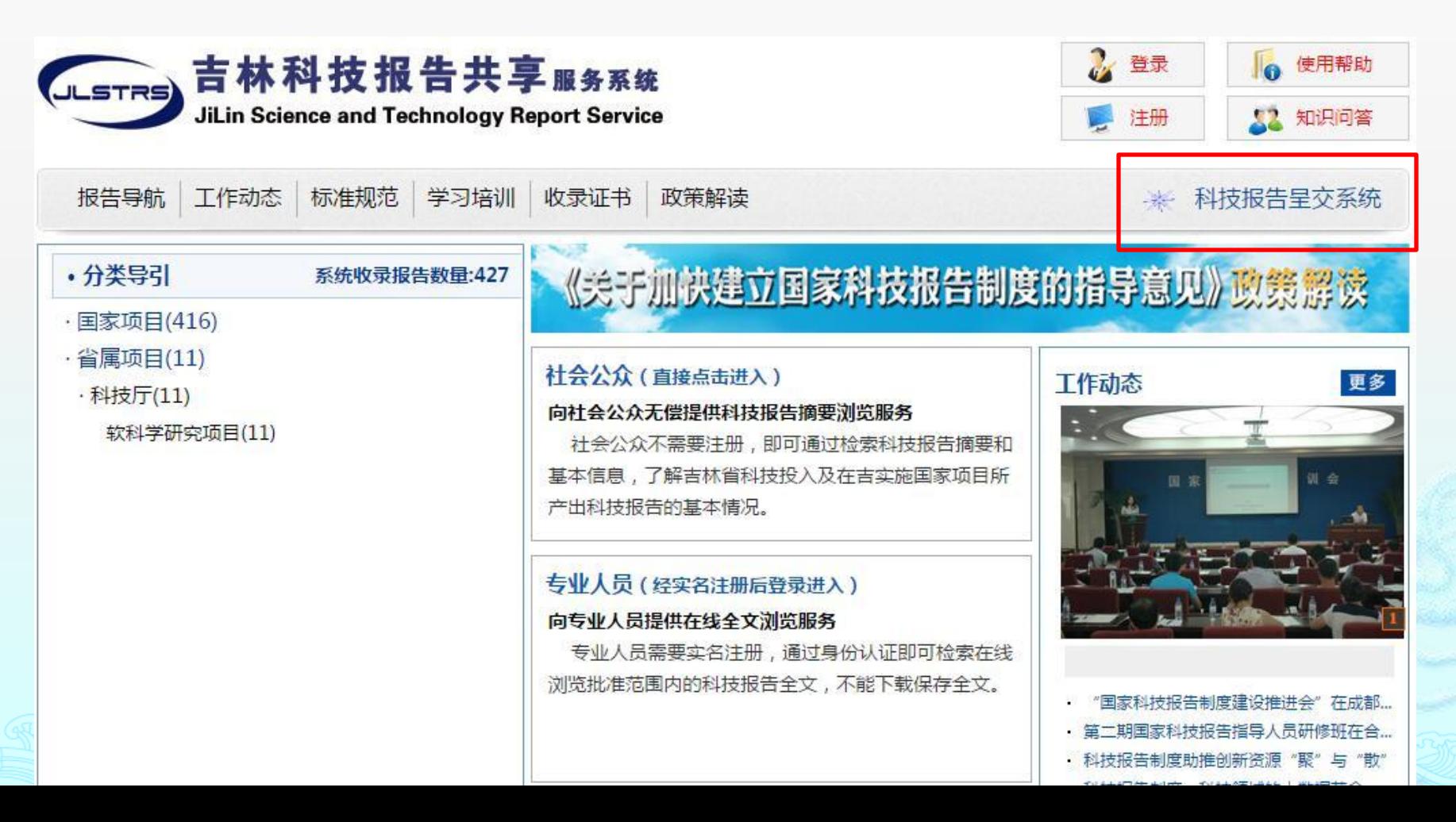

 科技报告管理人员会将包含"项目编号、项目名称、实施计划、承担单位、姓 名、联系方式、电子邮件"等项目准确信息的EXCEL表格导入到科技报告呈交 系统中,生成科技报告的授权码。并将授权码发送给用户。

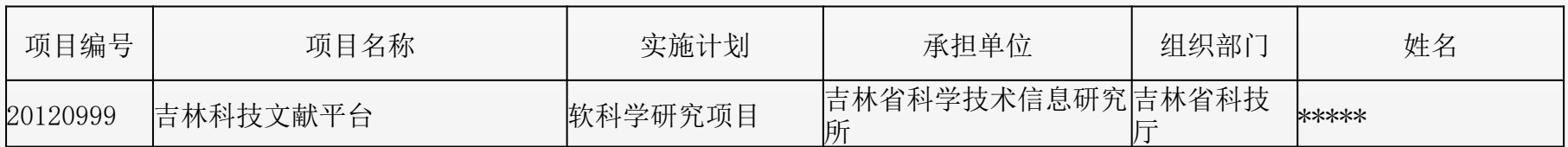

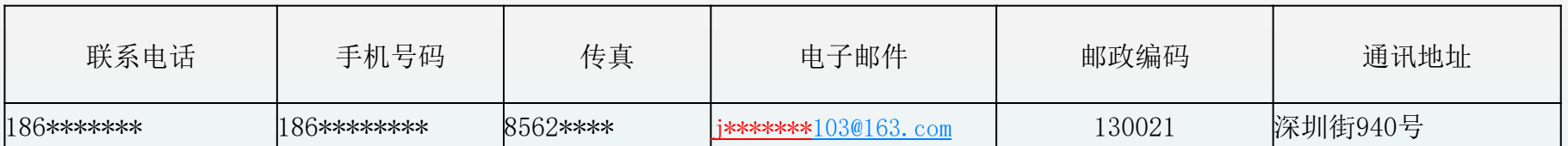

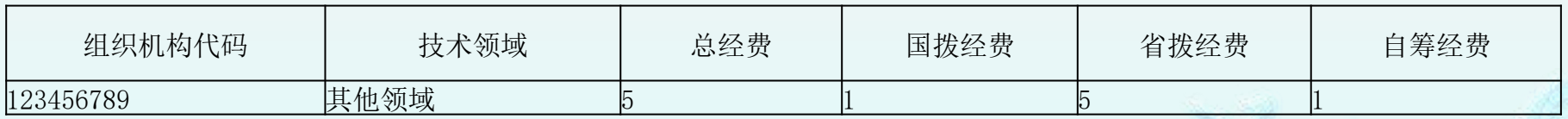

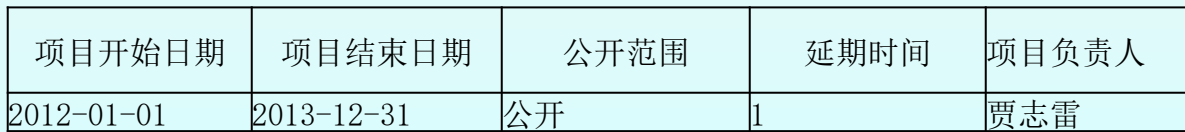

- 凭吉林省科技报告呈交系统生成的六位授权码,登 录吉林省科技报告呈交系统。每个科技计划项目对 应唯一的一个授权码,一个授权码可提交多份科技 报告,理论上线是99篇。如超过这一数值,可再次 申请一个授权码。呈交报告时,用户应凭借发送的 邮件授权码进入系统进行呈交工作。授权码为六位 数字与大写字母随机排列。
- 授权码是呈交科技并登陆系统的凭证,请妥善保存。 邮件内容为:作者+项目编号+授权码+授权码发放
	- 日期
- ◈ 例如 \*\*\*\*+20120999+38405B+2015-12-18

### 进入科技报告呈交系统,输入授权码,点 击"进入"。

吉林省科学技术报告呈交系统

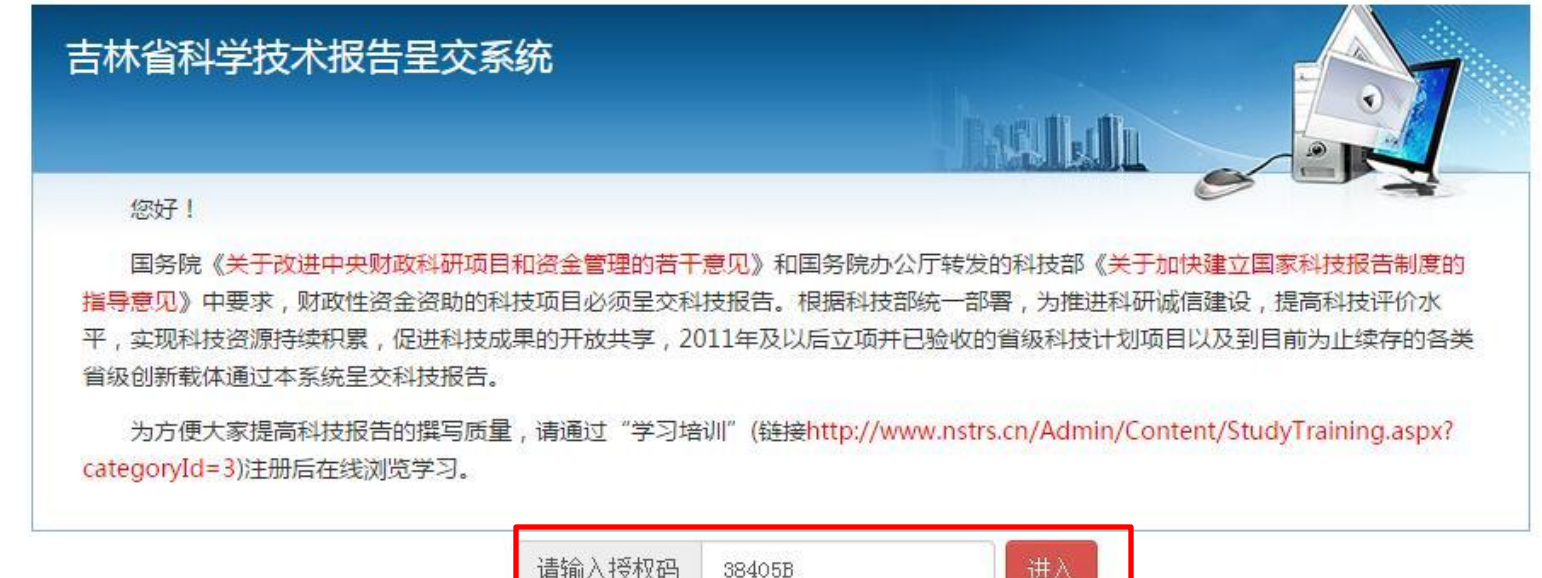

### 吉林省科学技术报告呈交系统

欢迎您 报告提交人 | 退出

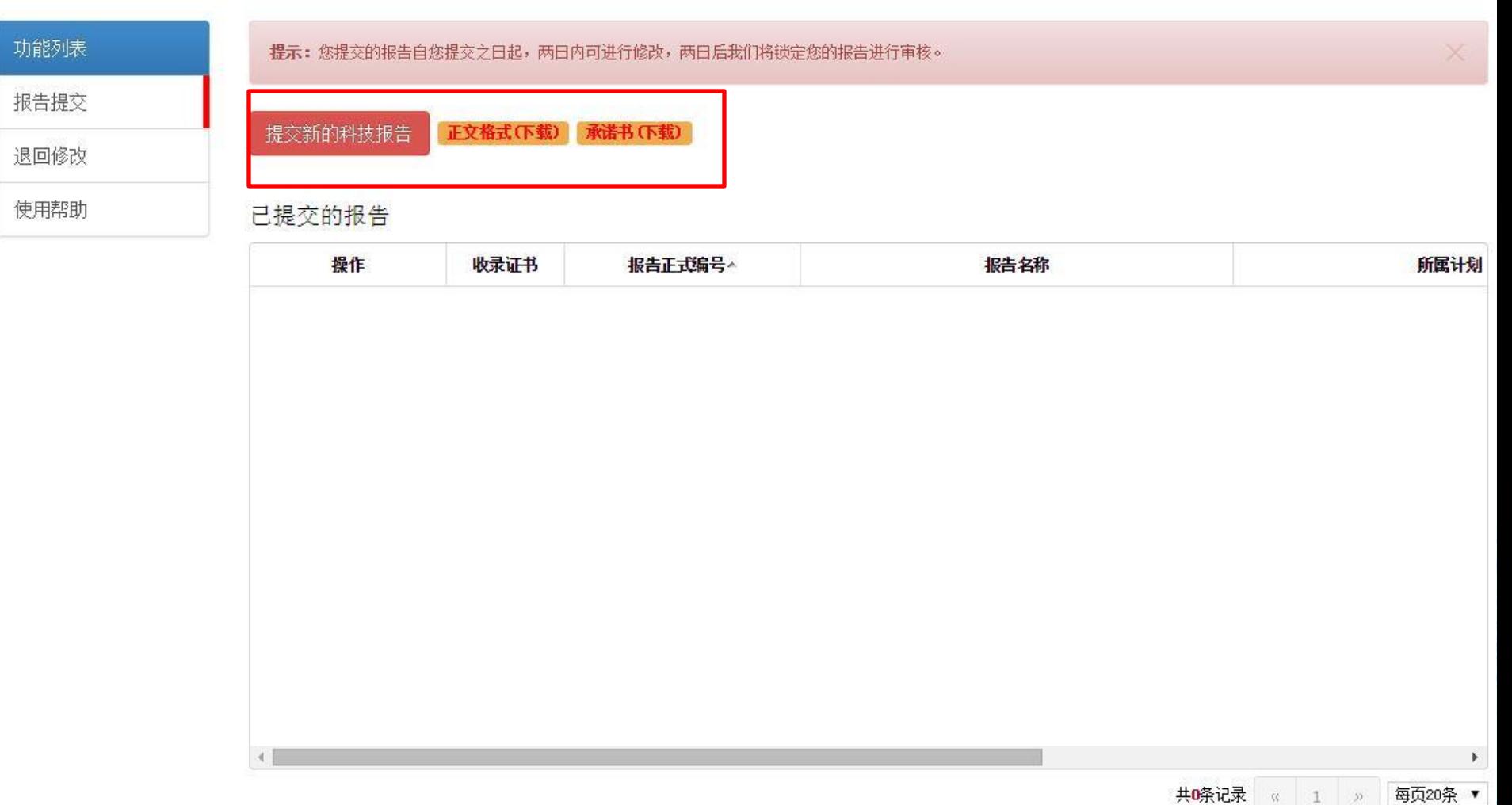

### 吉林省科学技术报告呈交系统

欢迎您 报告提交人 | 退出

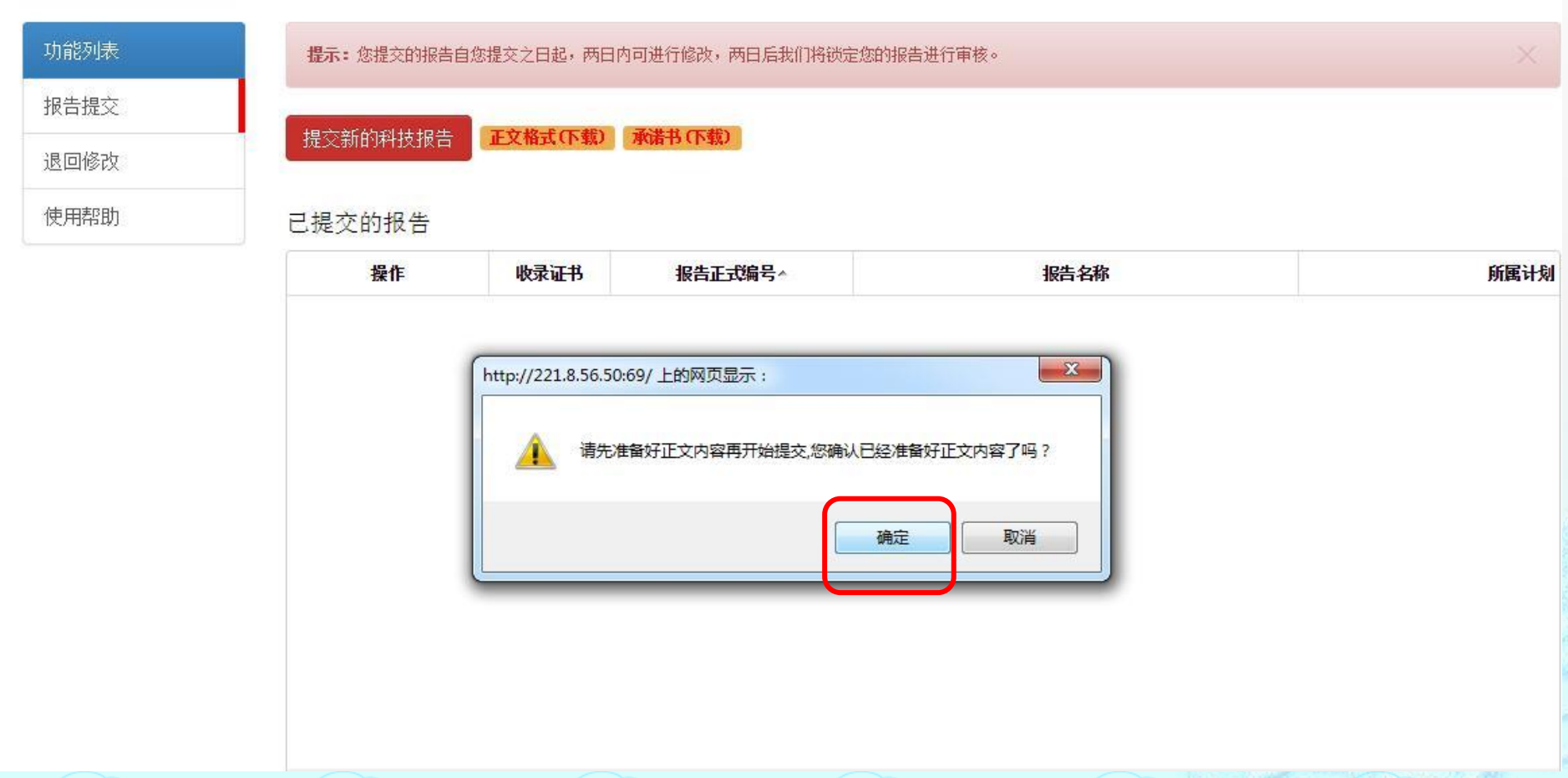

- 用户进入呈交系统后,点击"提交新的科 技报告"进行科技报告元数据的填写以及 全文上传,系统为用户提供统一元数据模 板,并进行字段只能校验以提高元数据提 交质量。
- 主要填写三部分内容:报告基本信息;项 目课题信息;上传科技报告

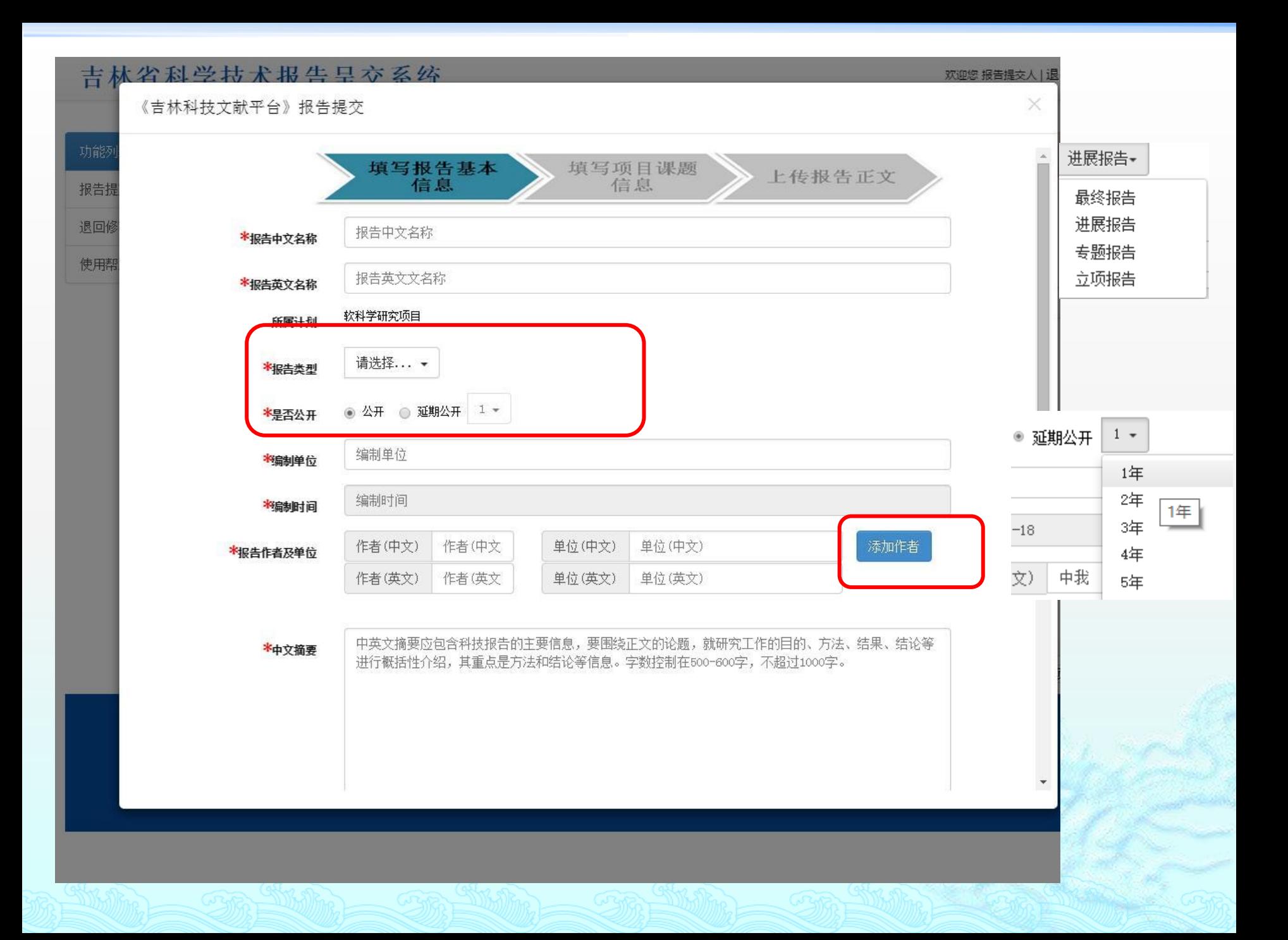

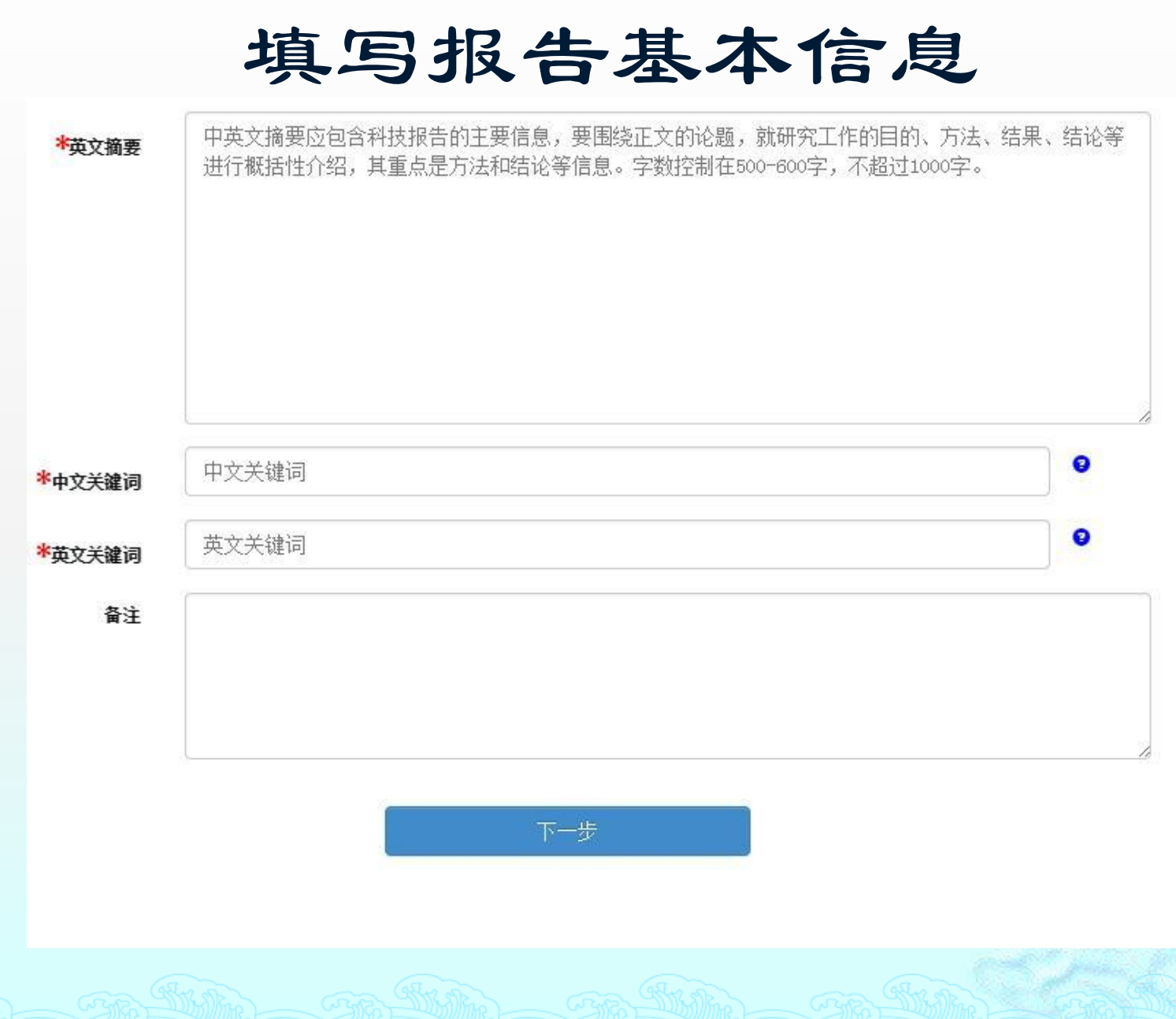

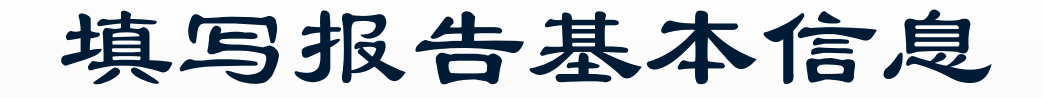

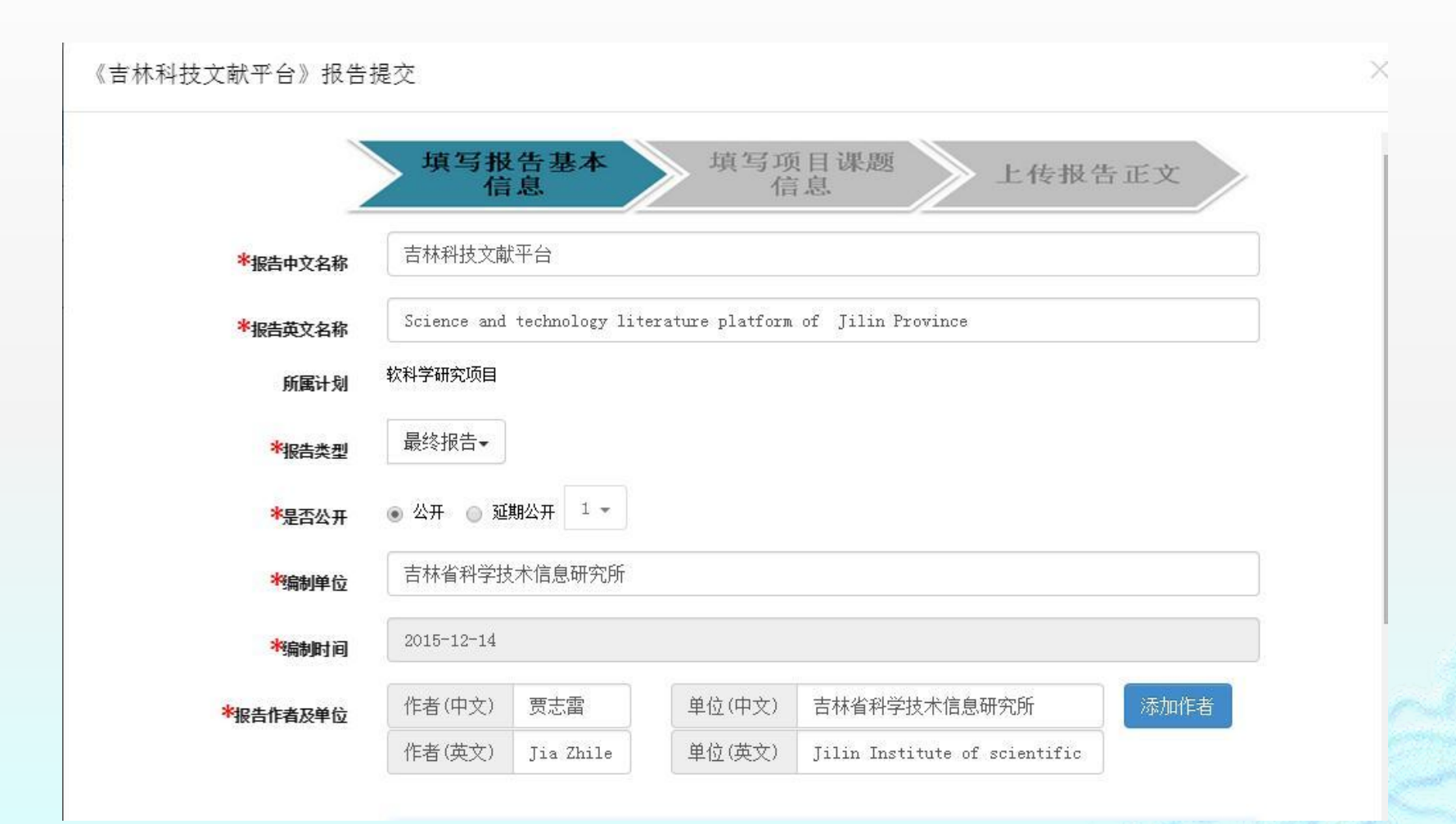

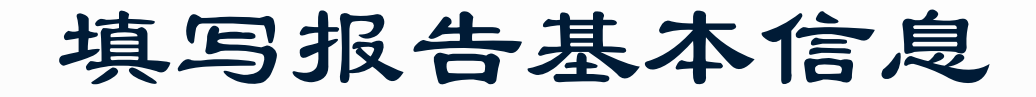

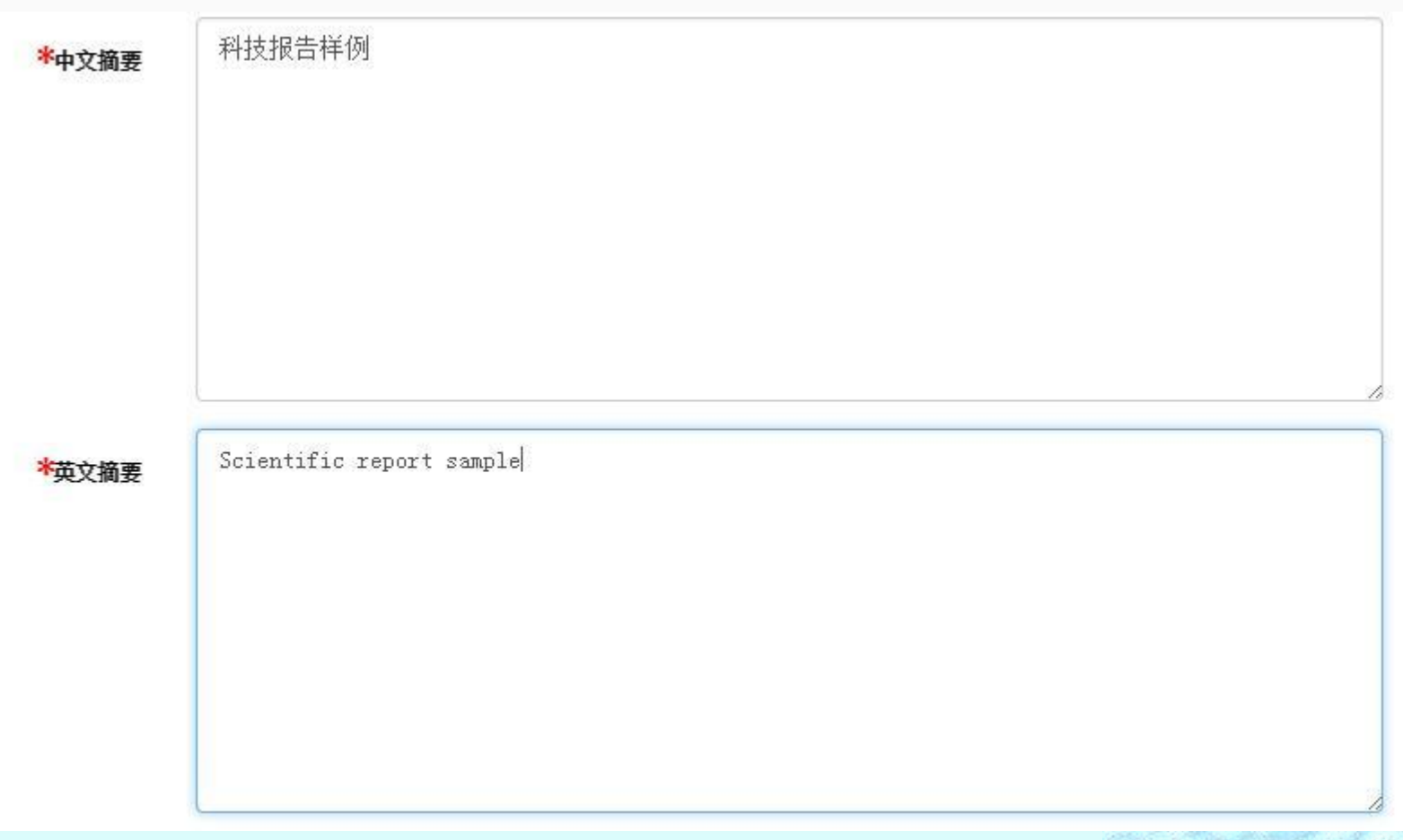

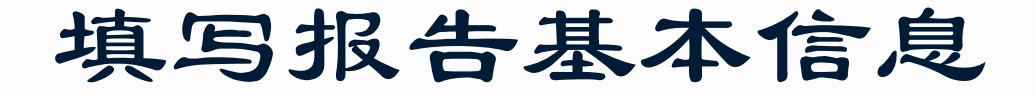

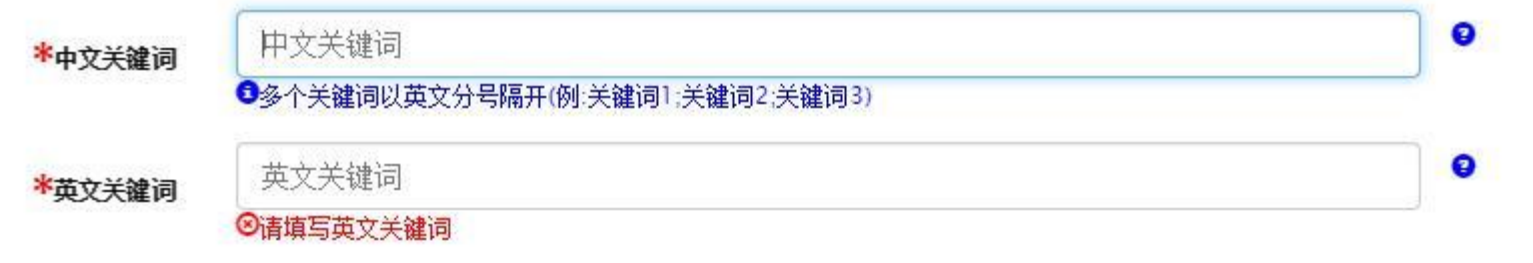

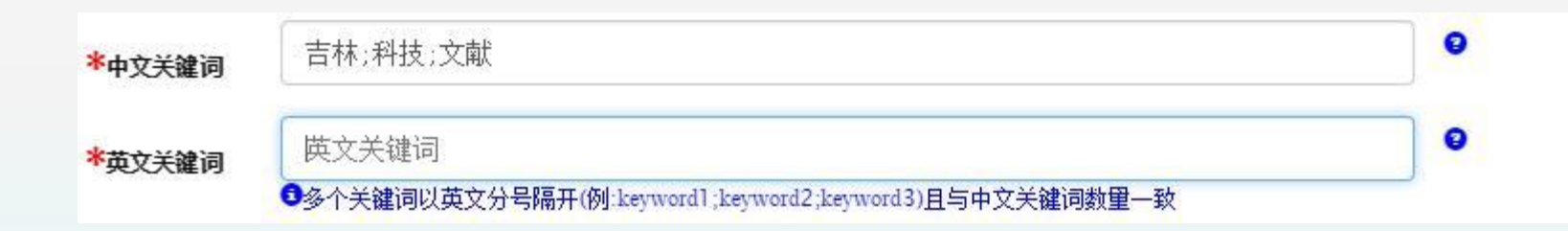

### 注意:中英文关键词都至少为三个;关键词之间用英文分号隔开。

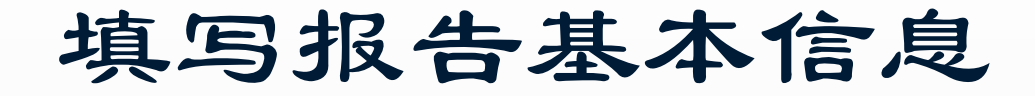

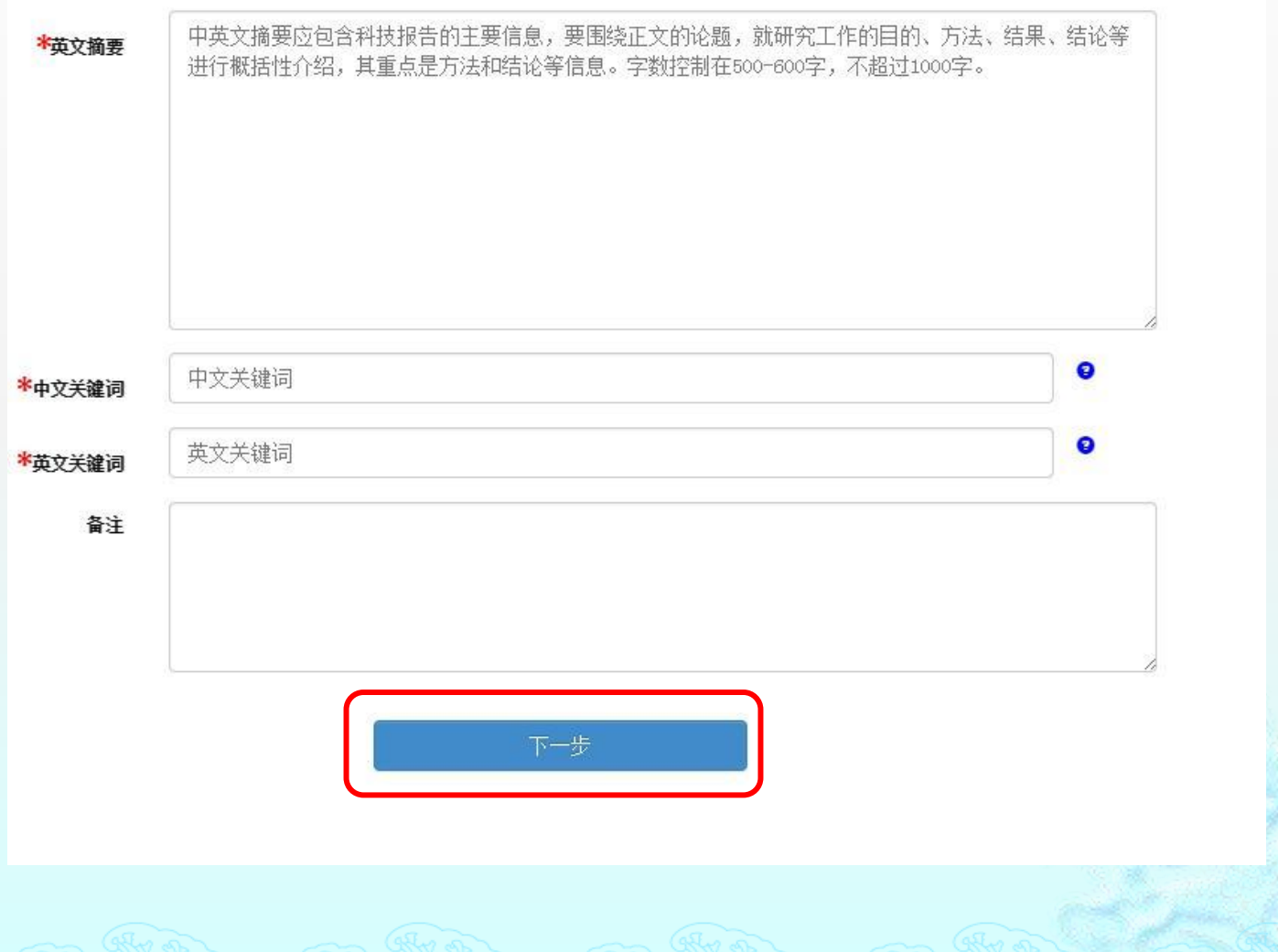

### 填写项目课题信息

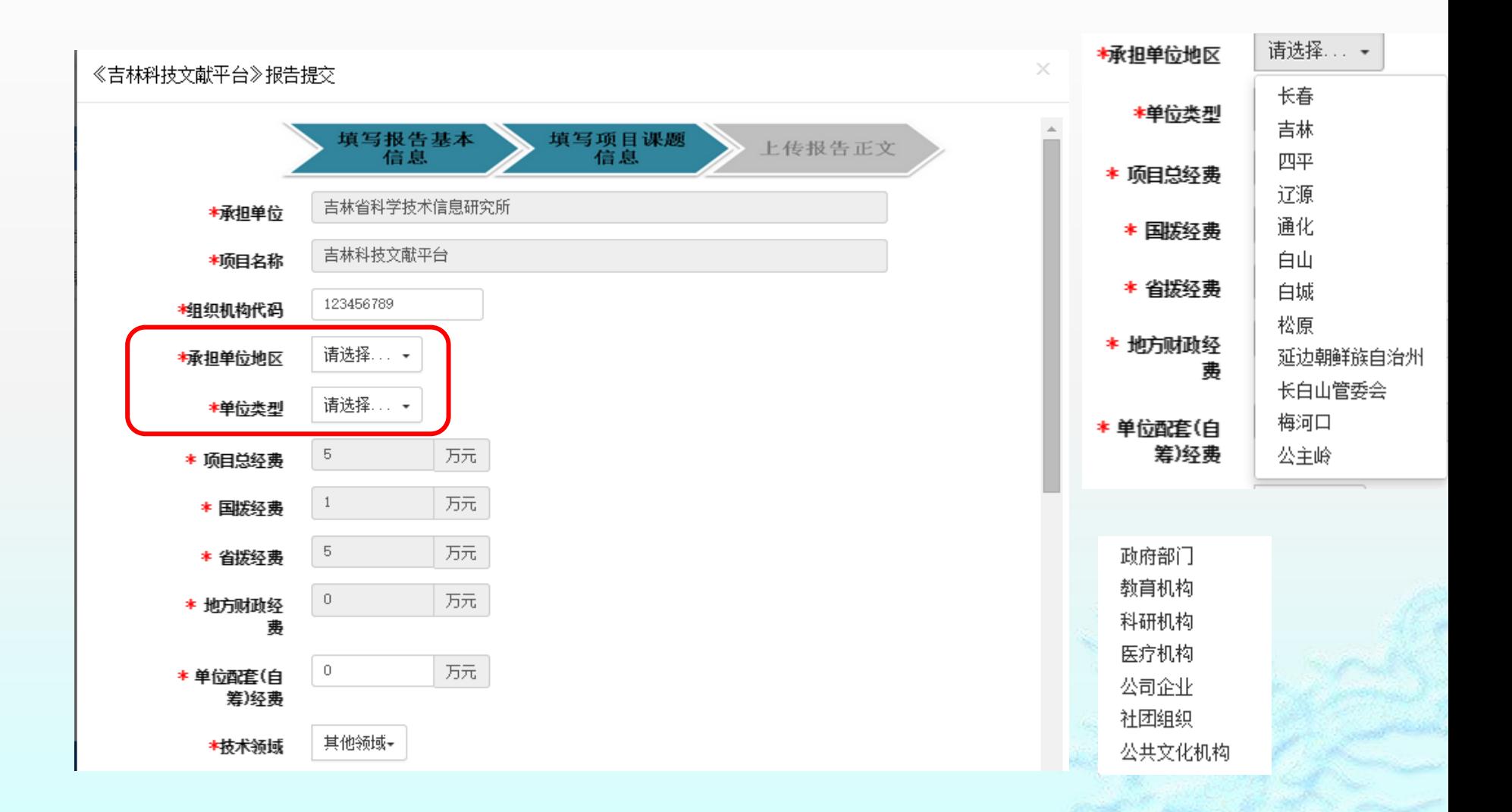

#### 农业科学领域 能源科学领域 信息科学领域 资源环境科学领域 填写项目课题信息健康科学领域 制造与工程科学领域 综合交叉科学领域 吉林省科学技术报告呈交系统 生物和医药技术领域 欢迎您 报告提交人上退出 新材料技术领域 × 《吉林科技文献平台》报告提交 先进制造技术领域 资源环境技术领域 T JELUMINET l a constant de l'anne de  $\blacktriangle$ 海洋技术领域 弗 功能 现代农业技术领域  $\,0\,$ 万元 报告 \* 单位配套(白 地球观测与导航技术领域 箬) 经弗 地球科学领域 退回 生命科学领域 其他领域-\*枝术领域 化学与化工领域 使用 材料科学技术领域 请选择...▼ \*学科分类 能源科学技术领域 所属计划 工程与技术领域 \*项目负责人  $\sim$   $\sim$   $\sim$   $\sim$ 社会科学总论 |学研究| 2012-01-01  $2013 - 12 - 31$ \*起始日期 政治、法律 20120999 军事 \*顶日编号 经济  $\bullet$ 合作单位 合作单位 文化、科学、教育、体育 语言、文字 ★联系人 文学 艺术 吉林省科学技术信息研究所 \*联系人单位 历史、地理 自然科学总论 \*联系人电话 186 数理科学和化学 ★联系人邮箱 天文学、地球科学 20条 ▼ 生物科学 医药、卫生 上一步 下一步 农业科学 工业技术 一般工业技术 矿业工程

 $+80.000000000$ 

#### 《吉林科技文献平台》报告提交

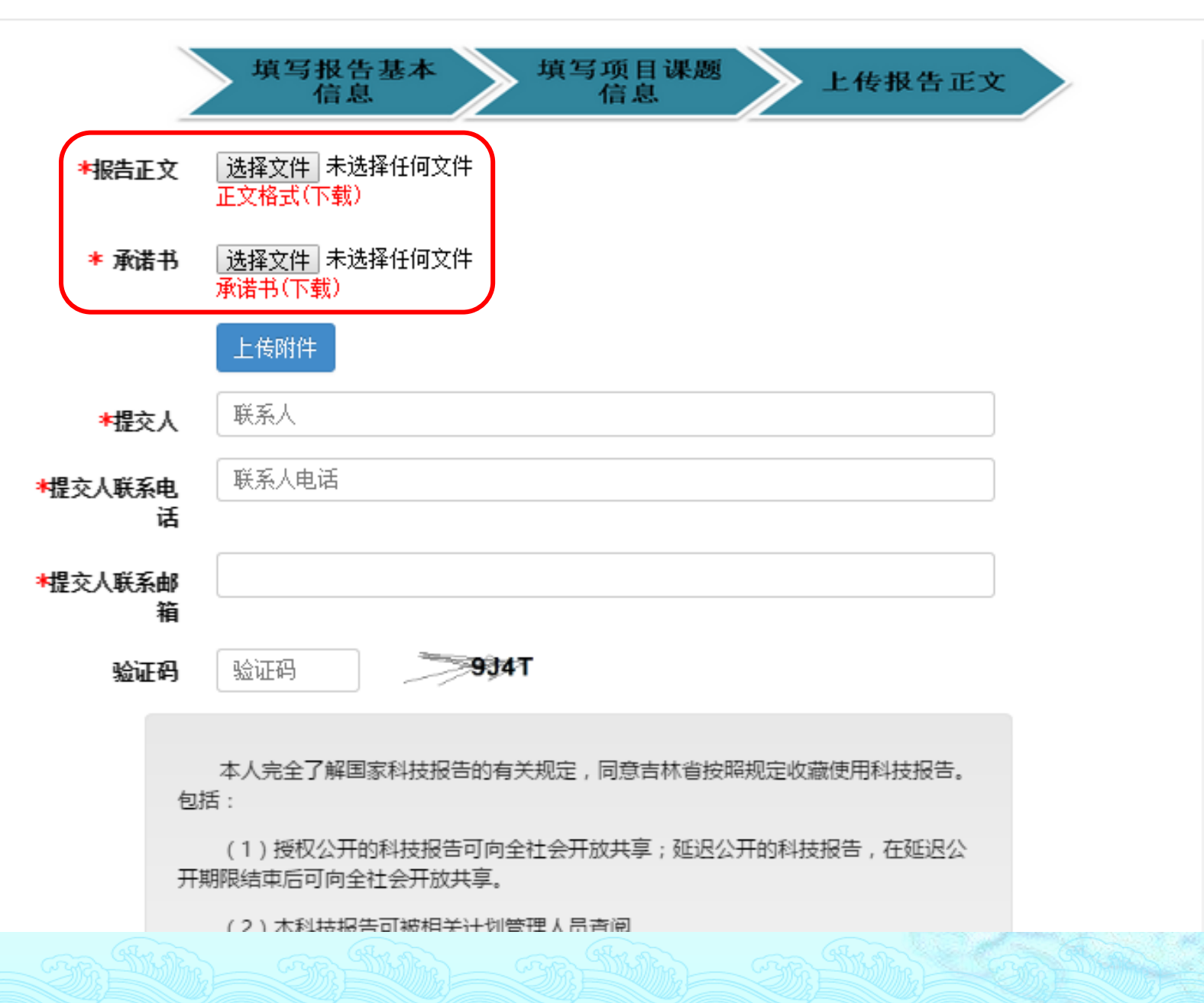

×

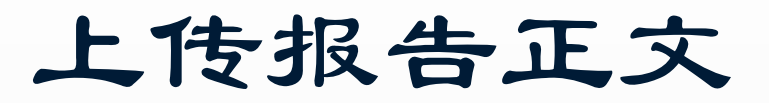

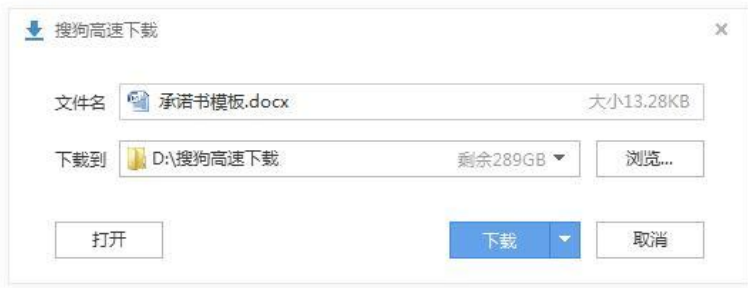

承・诺・书』

### 上传报告正文

承诺书应下载打印,由 课题负责人,报告编制 人签字,并填写日期。

 $\leftrightarrow$ 

₽

将填写好的承诺书图片 上传到呈交系统中。

本人完全了解国家及本省科技报告的有关规定,同意按照规定收 藏使用科技报告。包括: 。

(1) 授权公开的科技报告可向全社会开放共享; 延迟公开的科技 报告, 在延迟公开期限结束后可向全社会开放共享。 (2) 本科技报告可被相关计划管理人员查阅。+ (3) 本科技报告中所有的研究内容和数据信息真实可靠。如有失 实,本人承担相关责任。

……………………………… 报告编制人: #

·课题负责人: +

 $\cdot$ 年 $\cdots$ 月 $\cdots$ 日 $\cdot$ 

#### 《吉林科技文献平台》报告提交

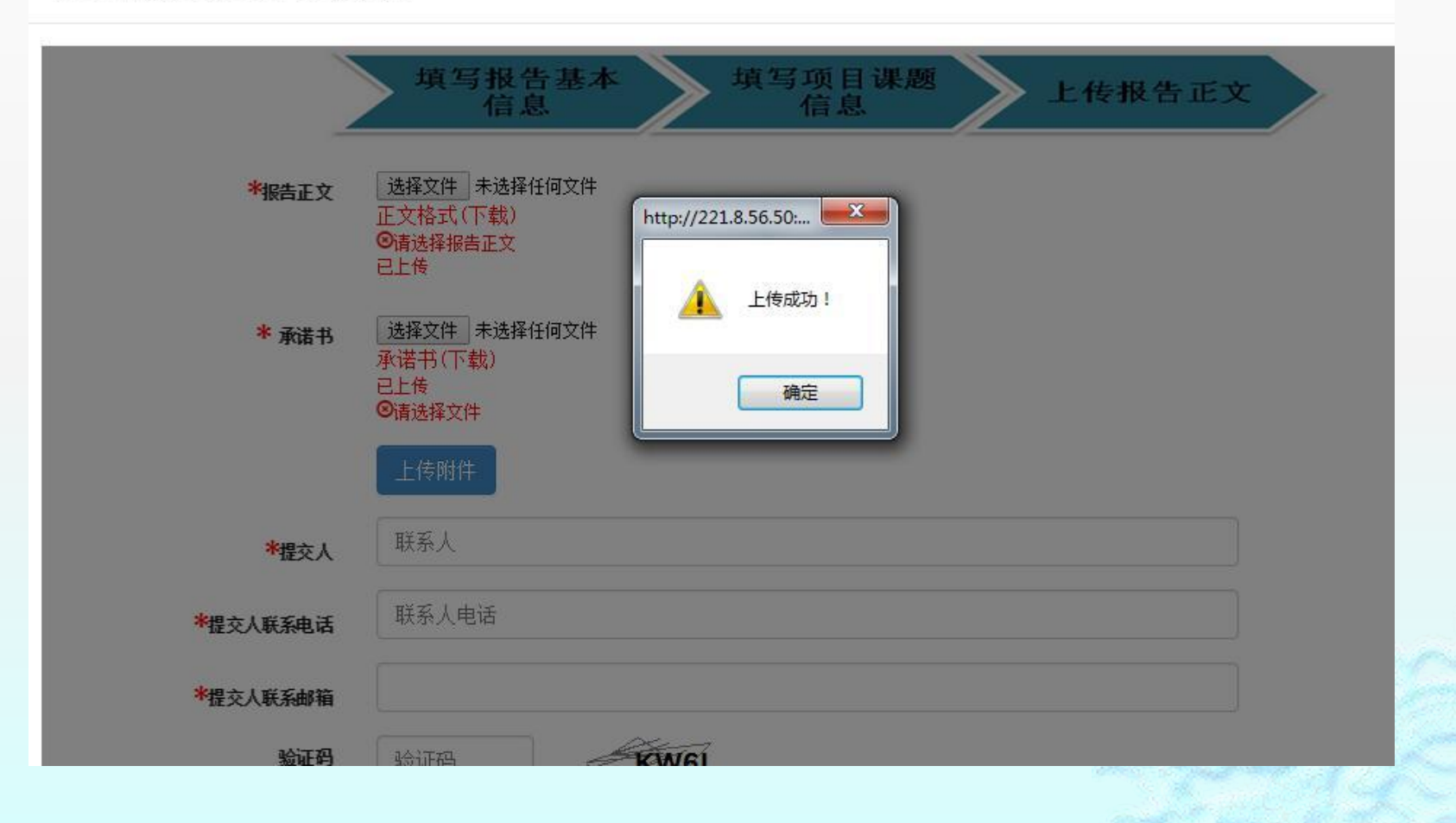

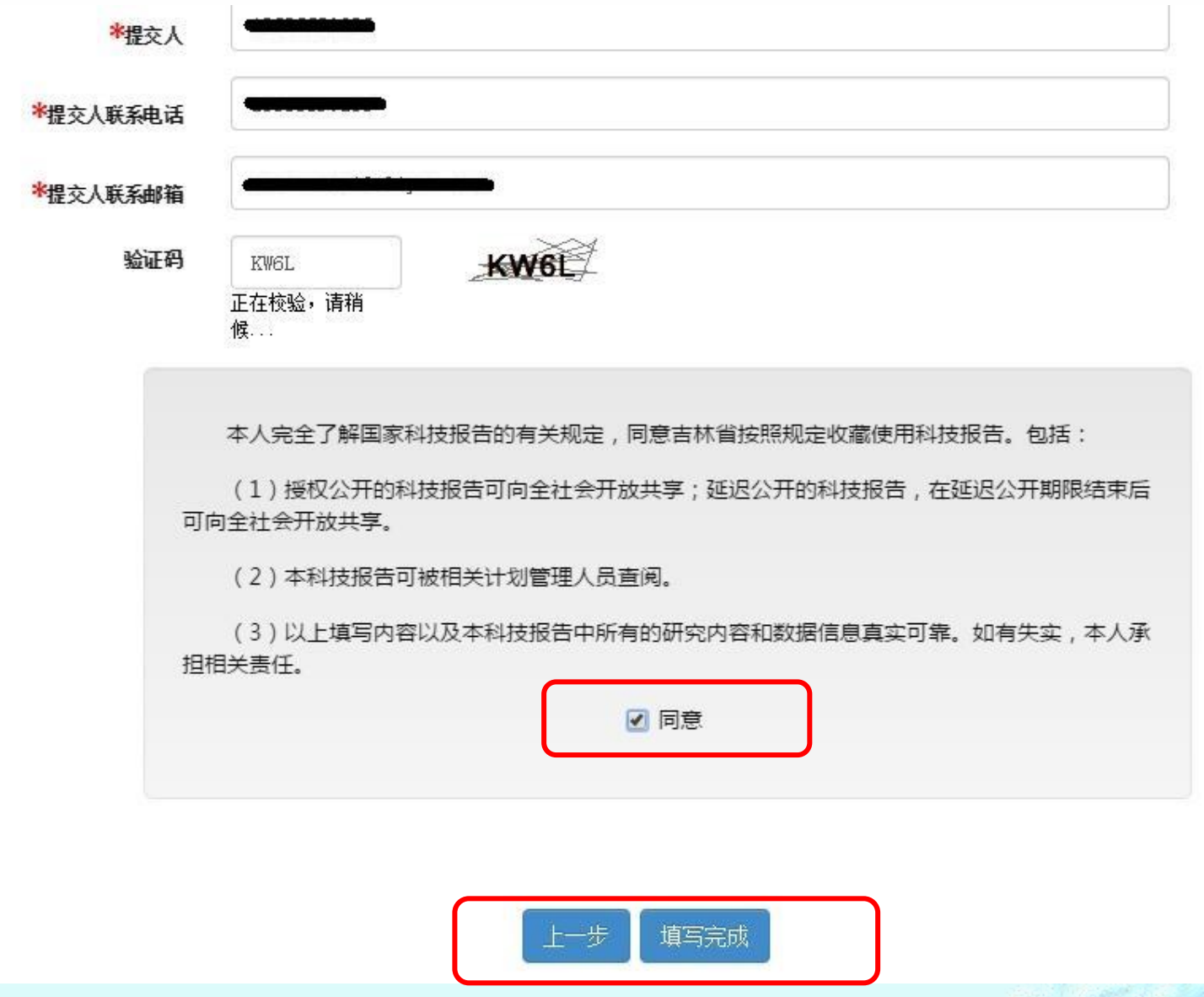

THE STRIKE STRIKE STRIKE

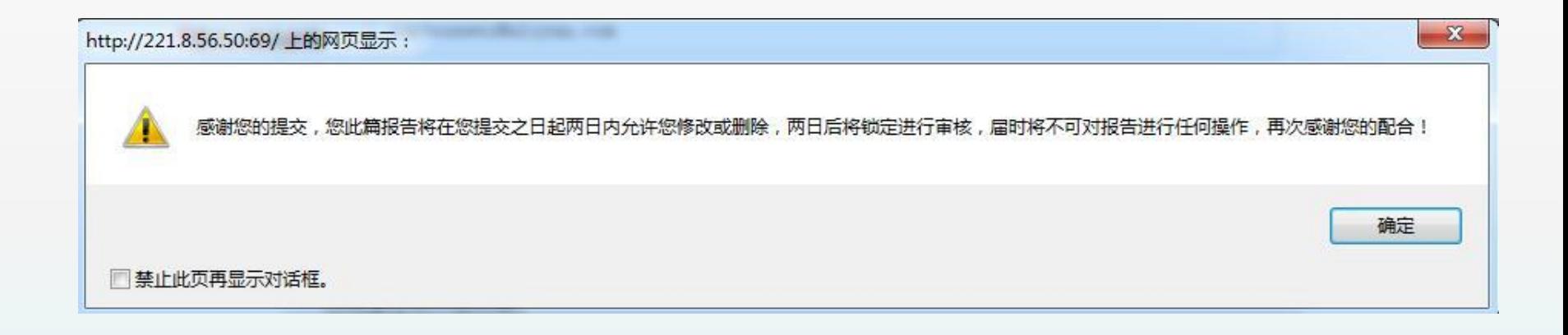

提交科技报告完成,呈交成功的科技报告会显示在如下数据表格中,管理 人员会在两日内进行审核。呈交的科技报告在未锁定前,可进行删除、修 改操作,锁定后将不可操作。

### 吉林省科学技术报告呈交系统

欢迎您 报告提交人 | 退出

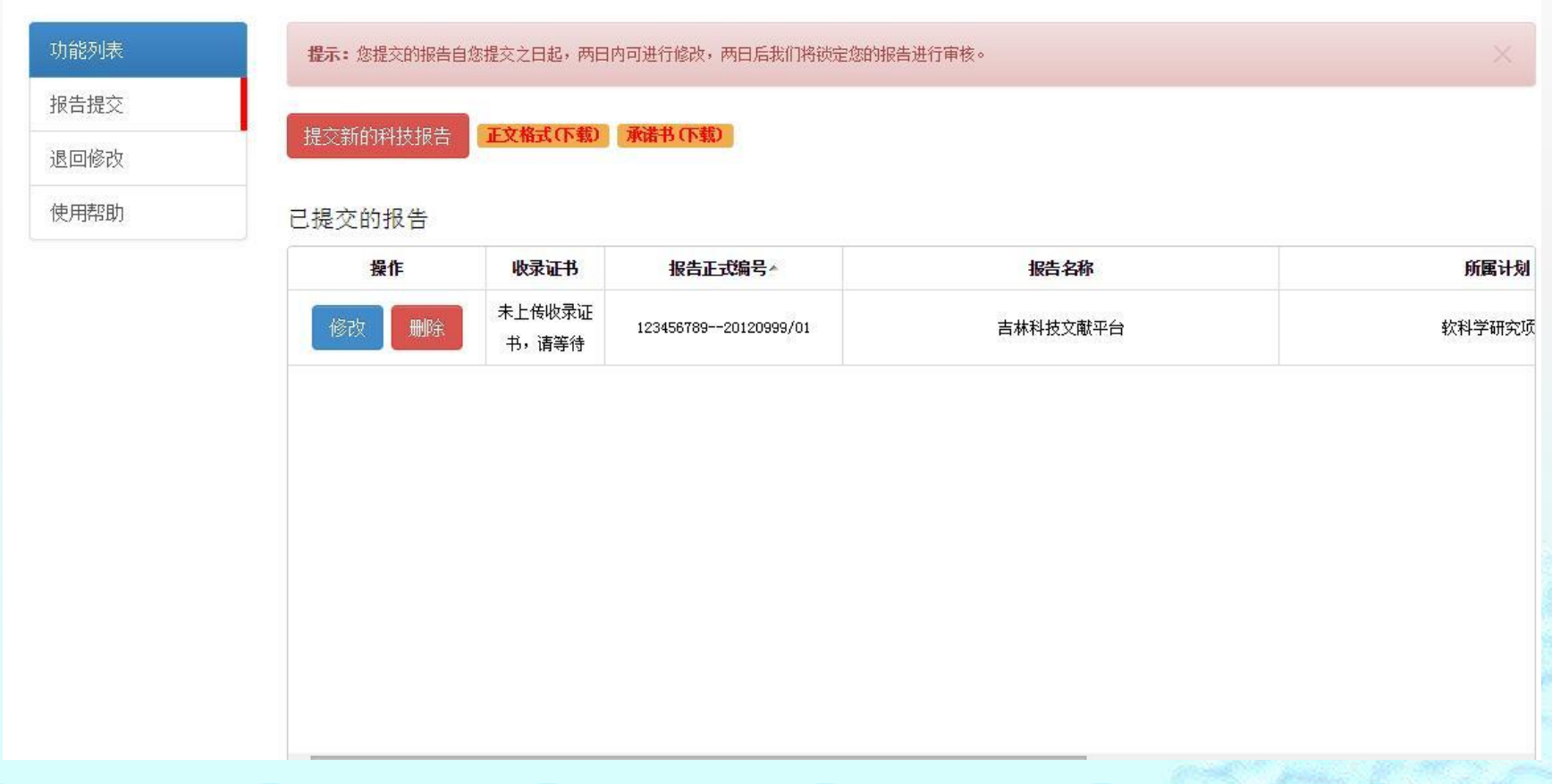

### 当管理人员开始审核工作后,报告被锁定,不能修改、删除。

#### 已提交的报告

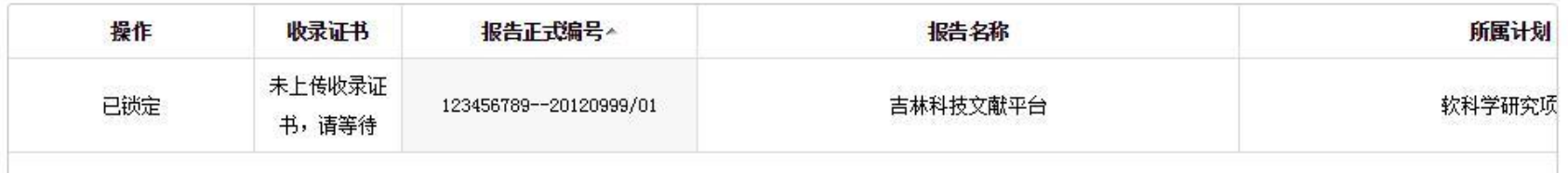

# 5.2退回报告修改

### 吉林省科学技术报告呈交系统

欢迎您 报告提交人 | 退出

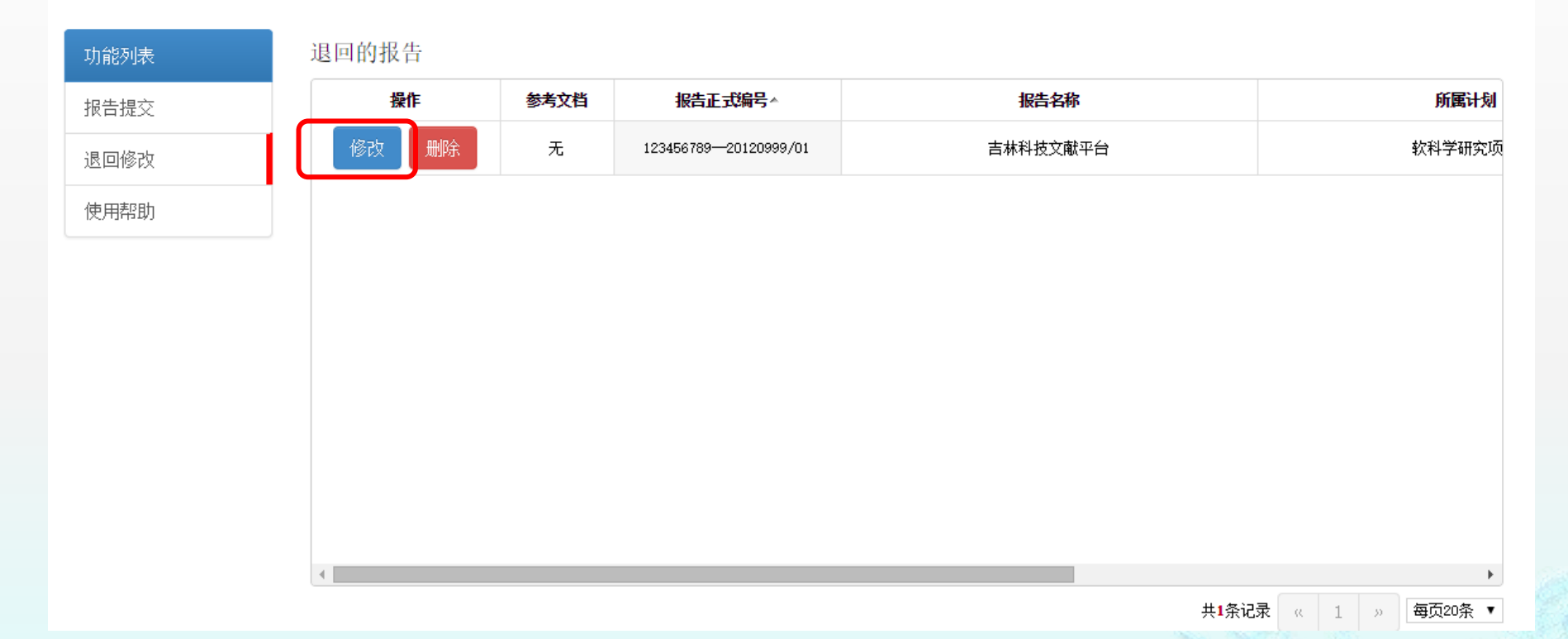

当报告进入加工审核系统后,由于报告本身原因被审核或改 写人员退回作者后,用户可凭借原始授权码登陆系统进行退 回报告修改操作。

# 5.2退回报告修改

《吉林科技文献平台》退回修改

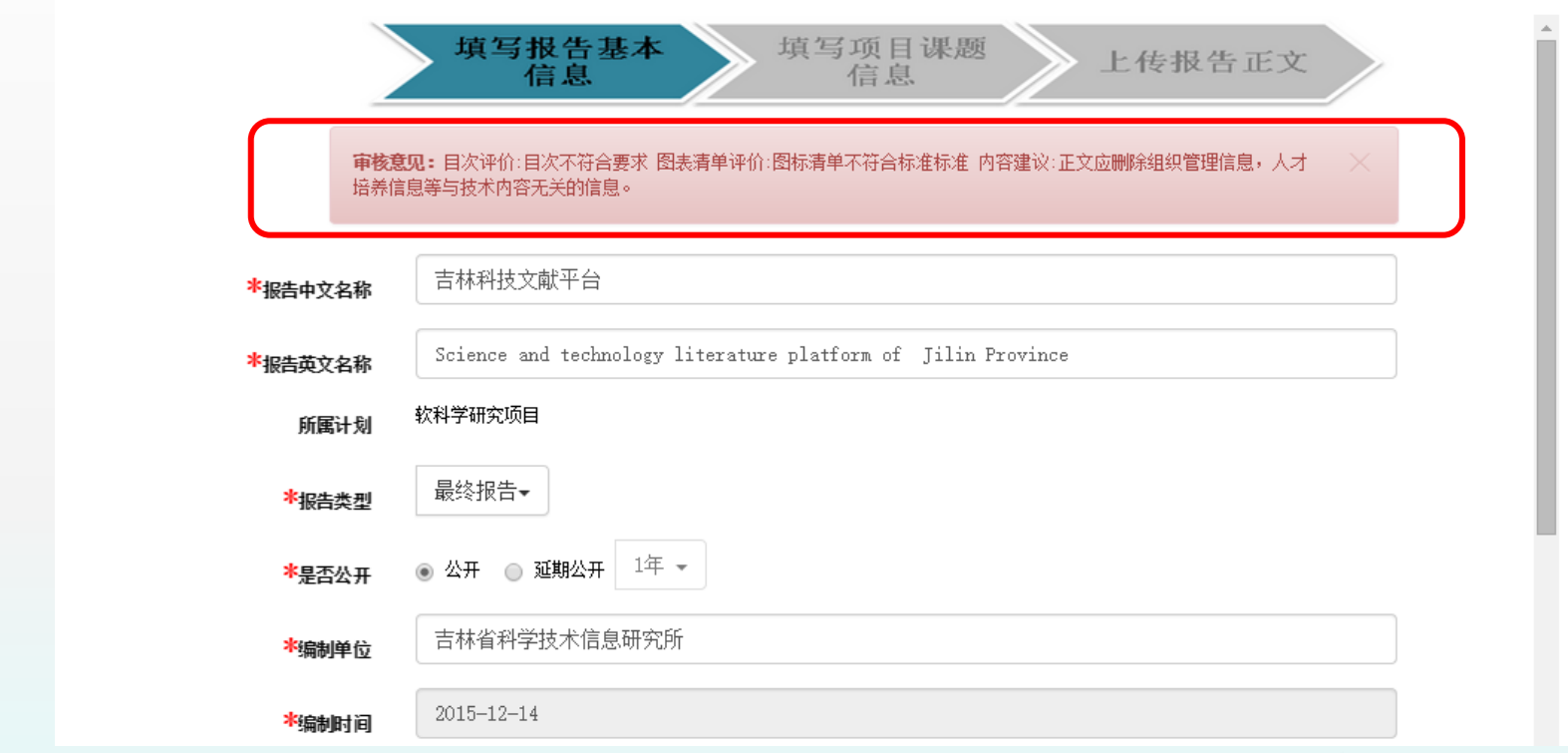

如图所示,系统会将加工审核系统中,审核人员上传的报告参考文档提供给报 告作者,供作者进行参看,在修改界面用会详细列出审核人员的审核意见,为 用户修改报告提供参考。

作者可以重新呈交科技报告,与之前的填写过程相同。

# 5.2退回报告修改

### 吉林省科学技术报告呈交系统

欢迎您 报告提交人 | 退出

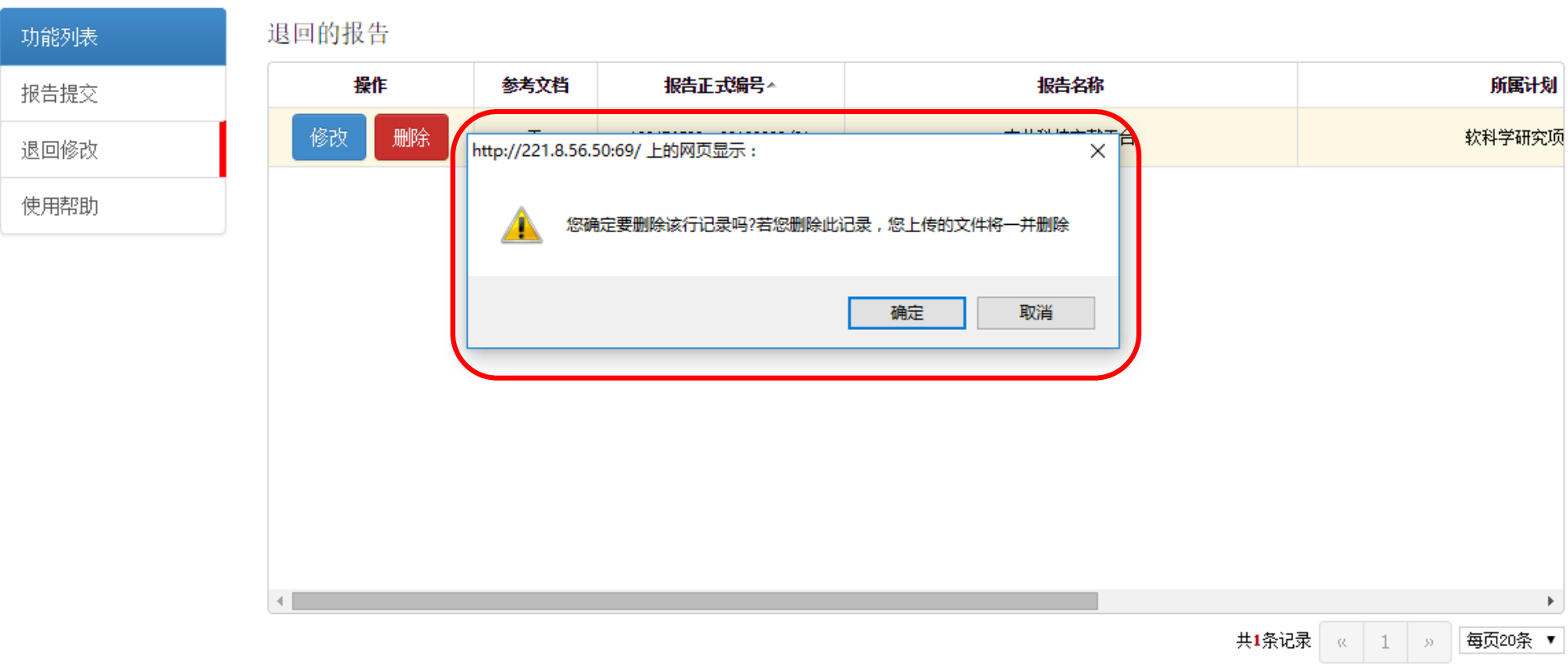

### 当然作者也可以彻底删除已呈交的报告,并重新呈交。

# 5.3 收录证书

### 吉林省科学技术报告呈交系统

欢迎您 报告提交人 | 退出

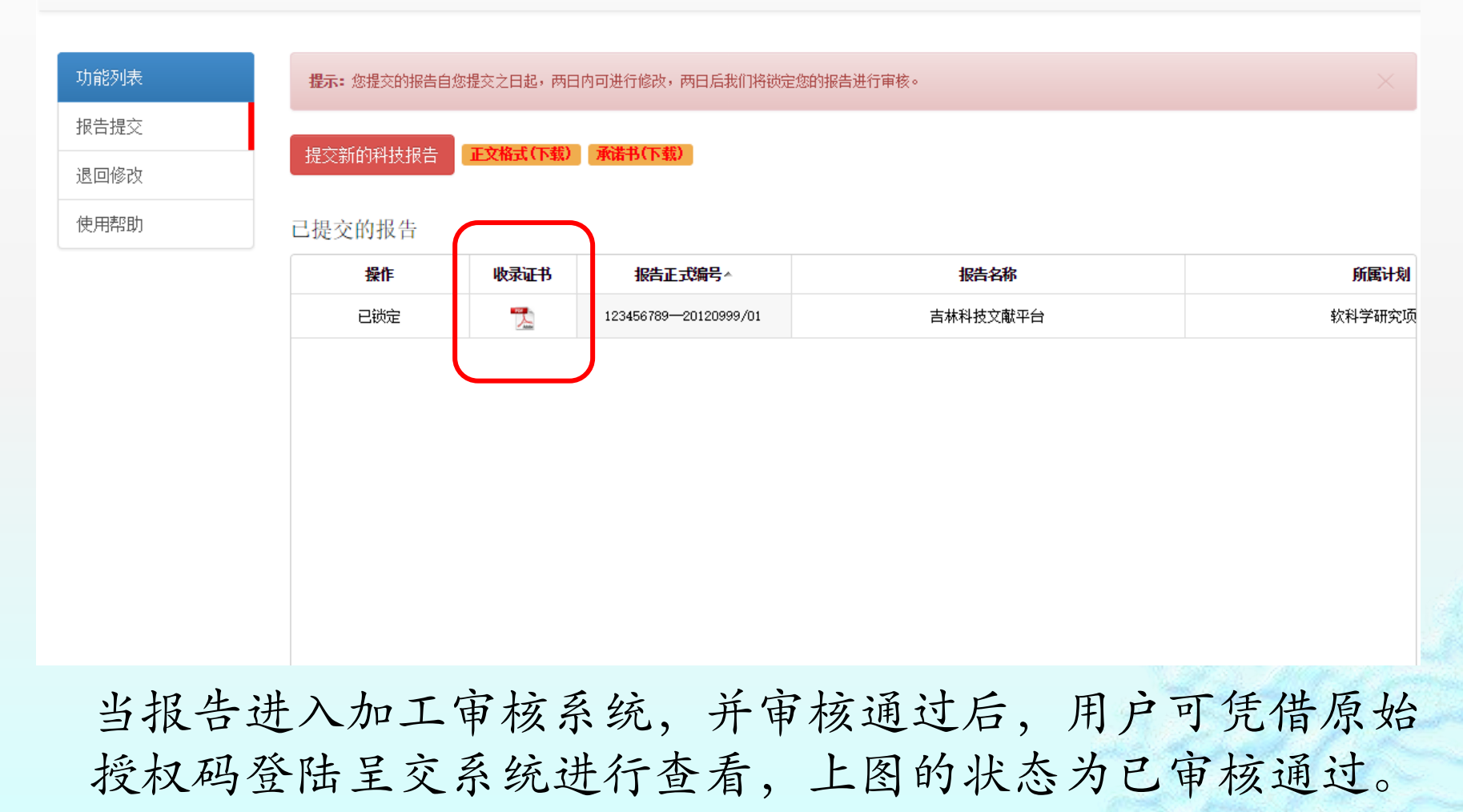

# 5.3 收录证书

- 已确认审核通过的报告,报告第一作者实名注 册并登录到本系统,可以在"证书领取"栏中点 击"请领取"来领取收录证书。
- 领取证书时,为验证领取人的身份,需要填写 项目验证信息和邮寄地址,提交申请后,等待 后台管理员审核,审核通过后,我们将给科技 报告作者颁发收录证书,并寄送给第一作者, 其他作者由第一作者转交。
- 如果您不是第一作者,请与第一作者联系领取 证书。

国家科技计划项目科技报告提交之后,我们组织国内科技报告专家对其进行审核。按科技报告标 准规范对报告基本信息表、摘要、目次、图表清单等进行格式审查和 规范, 按科技报告的特点和内 容要求对提交报告全文进行修改编辑,对部分报告删除了文中非技术性内容,调整了报告内容结构, 并将较多出现的项目总结描述方式 改为学术论文表述方式,形成规范、合格的科技报告。

经编辑加工的科技报告需要课题组对经编辑加工的科技报告技术内容予以确认,在基本信息表中 补充英文名称、作者及单位、英文摘要和关键词等信息。您在系统实名注册后,登录服务系统,并通 过"报告确认"栏目完成确认工作。我们将向经确认的科技报告作者颁发收录证书,寄送给第一作 者,其他作者由第一作者转交。

如果您是以下科技报告的第一作者,请您填写相关信息,以便我们向您寄送科技报告收录证书, 我们在审核您的相关信息后,将向您邮寄科技报告收录证书,其他作者的证书也一并寄予您,请您转 交。若您不是第一作者请与第一作者联系,由第一作者领取后转交。

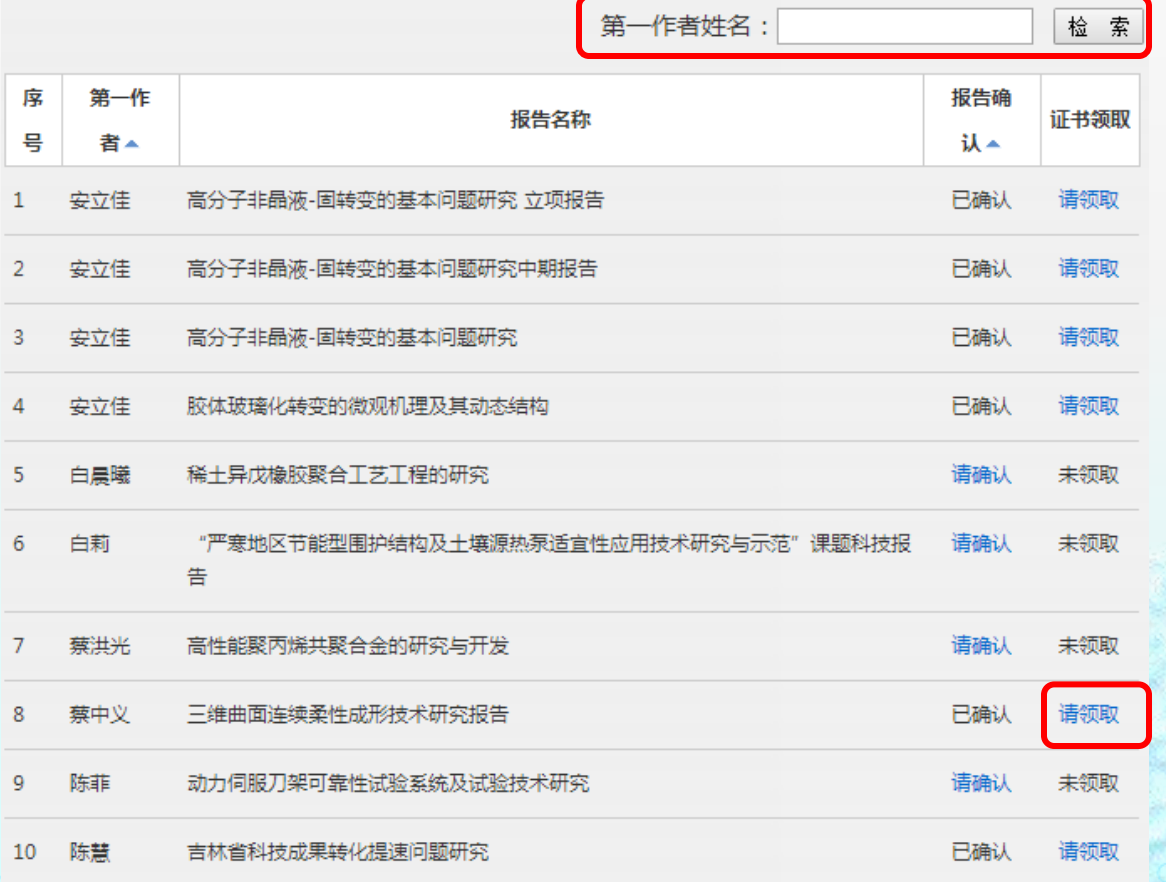

**Extent The College**
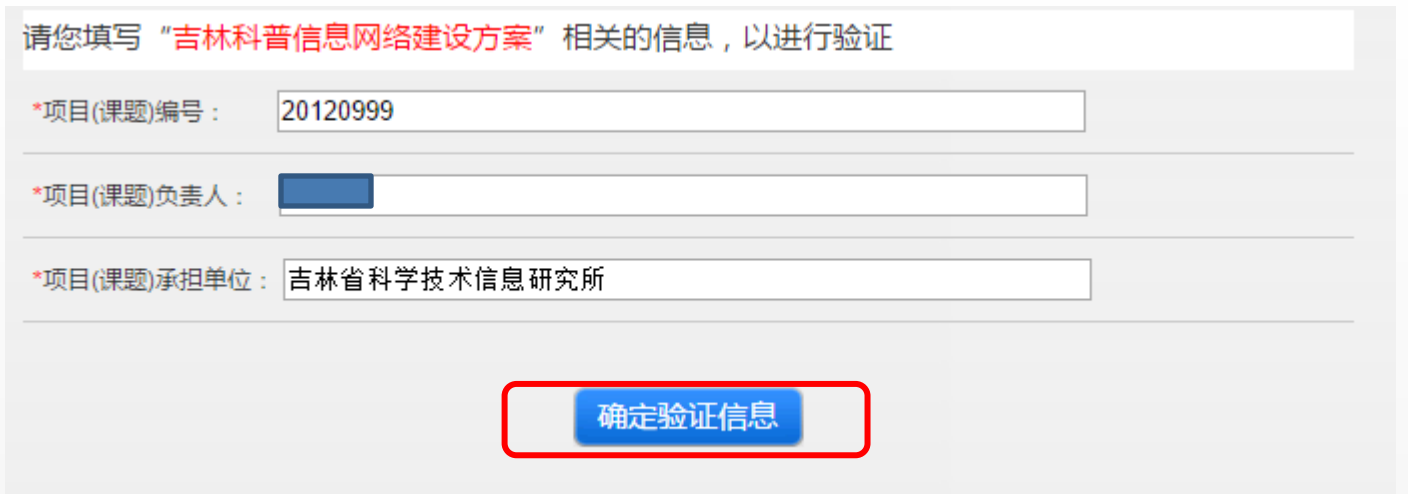

当您点击"请领取",页面下方会出现验证信息,输入正确,点击"确定验证 信息",并确认联系方式等信息。

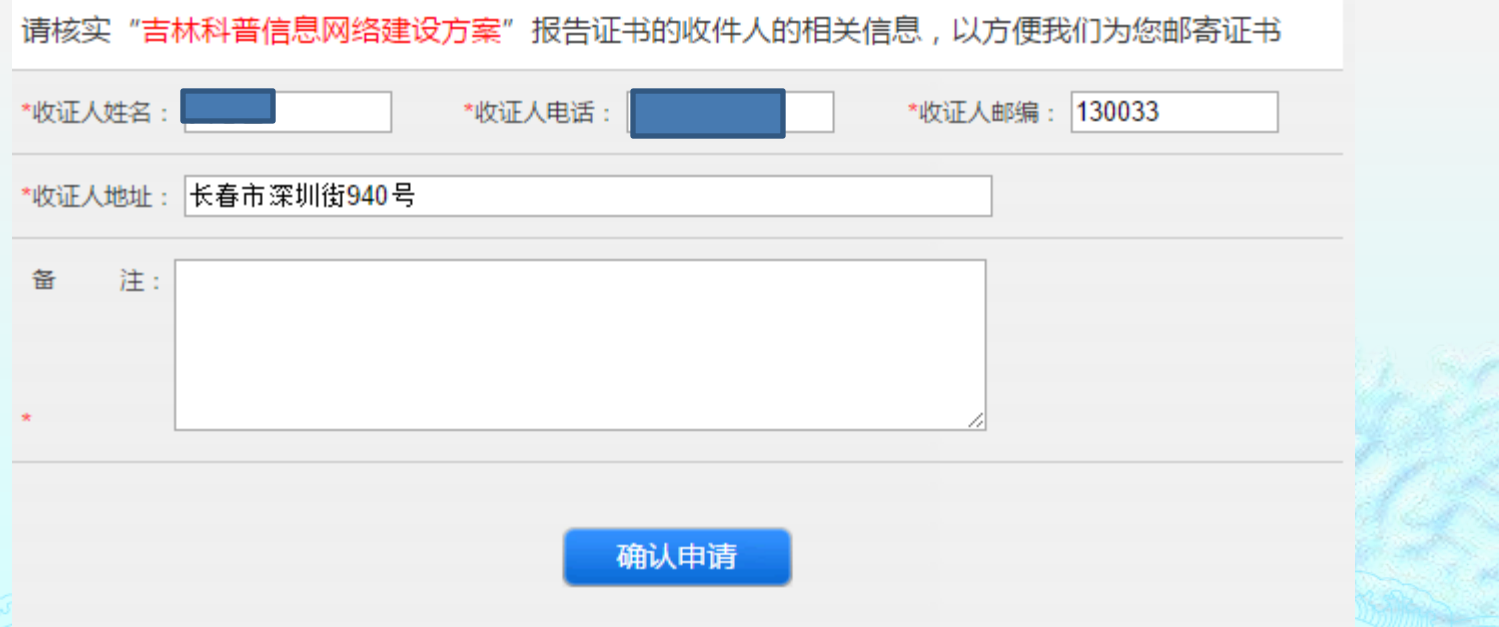

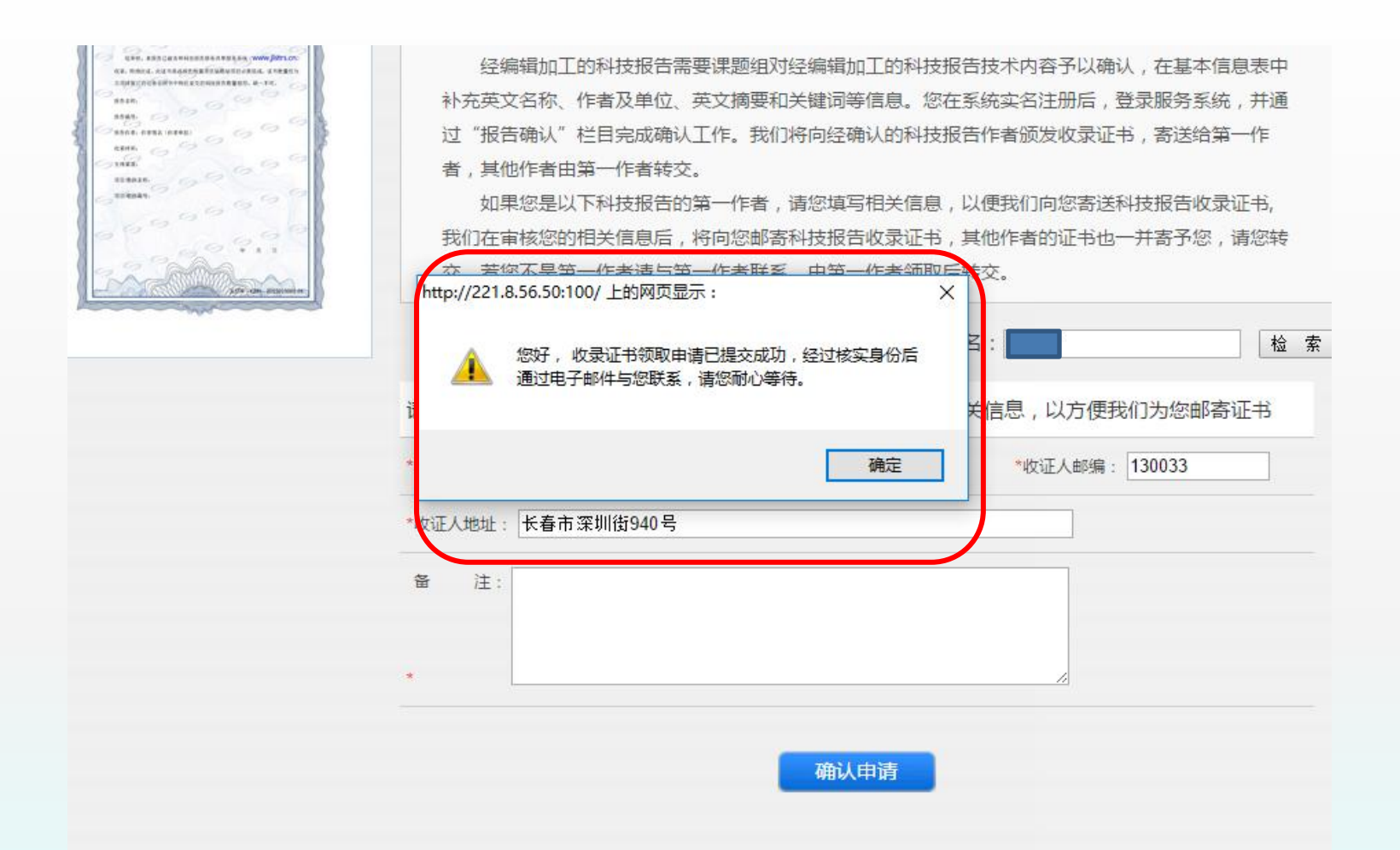

收录证书领取申请提交成功之后,工作人员会联系报告第一作者,并邮寄 科技报告收录证书。

<u> Manas Manas (m. 1986). In provincia de la provincia de la provincia de la provincia de la provincia de la pro</u> 收录证书号: JLSTR-KJJH-2015010001.01. **Barbara** n **Series** 经审核,本报告已被吉林科技报告服务共享服务系统(WWW.jlstrs.cn) 收录,特须此证。此证书是该报告所属项目结剔结项的必要组成。证书数量应与 立项时签订的任务合同书中所应量交的科技报告数量相符。缺一不可。 × 报告名称: **Control** 报告编号: .. CONTRA œ 报告作者:作者姓名(作者单位).  $\sim$ 收录时间:  $\sim 1$ C.s. œ 支持渠道: 项目/载体名称: .. GW H 项目/载体编号: **MARKON SERVI** しつ Ce C. 年 月 E Coll **Montage Controller** 69 œ JLSTR-KOJH- $-2015010001.01.$ mmaanaanaanin